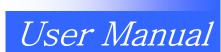

## HIT series Take-out Robot

■ HIT-100S/D

■ HIT-200S/D

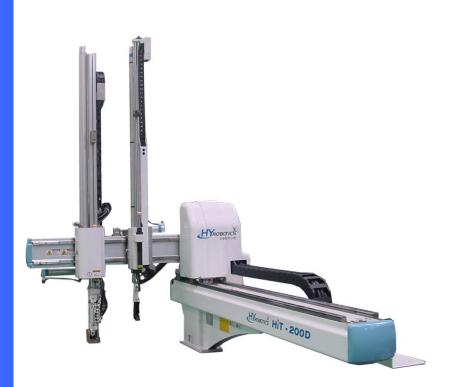

Read this manual completely prior to installing, operating or performing maintenance on this equipment. All right reserved.

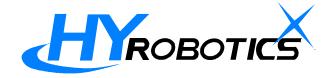

#### Selling, Installing and Using the Product not in Manufacturing Country

• When the products and any parts of the products are to be taken foreign country after delivery to the original purchaser, the purchaser should obtain legal permission to export the products according the laws in both exporting and importing country. HY Robotics Co,. Ltd. will not have any responsibility whatsoever if seller, purchaser and user exports the products without following the requirement procedure.

#### Disclaimers

- Every effort was made to ensure that the information in this manual was complete and accurate at the time of printing. However the content and any information in this manual are subject to change without notice.
- HY Robotics Co,. Ltd. assume no responsibility for any errors or omissions in this document
- Any recommendation about manual amendment is always welcomed.
- The content include in this manual is intended to serve as reference data concerning the machine in this manual. HY Robotics Co. Ltd is not legally bound in any way whatsoever by these data.
- HY Robotics Co,. Ltd. assumes no responsibility whatsoever for damage or lost profits resulting from modification, disassembly, misuse, inadequate installation environment, or any other situation beyond our control.
- HY Robotics Co,. Ltd assumes no responsibility whatsoever for damage or lost profits resulting from the use of this equipment.
- The information contained herein is the property of HY Robotics Co., Ltd. and shall not be reproduced in whole or in part without prior written approval of HY Robotics Co., Ltd.

HIT User Manual Ver 1.0

## Attention Marks

## Danger, Warning, Caution, Notice

This document use following attention mark for the safety of operation

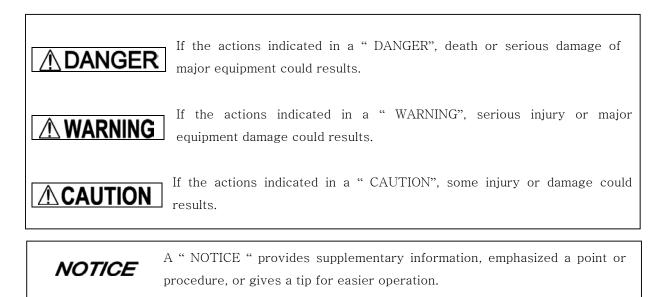

## **OPERATIONAL WARNINGS**

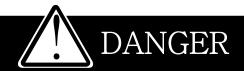

- The robot must be installed in a safe and secure procedure by professionals who familiar with the structural engineering principles related to the installation of large industrial equipment. The information on the following pages can be used as a guide to help you install your robot. The customer must have the installation plan for the selected site verified to be adequate by a structural engineer or a similarly qualified professional. HY Robotics Co.Ltd can not accept any responsibility for damage due to improper installation
- The robot motion area is as follows, this area is the dangerous area of the robot. Be sure to operate the robot outside of the safety fence. If you enter the robot motion area during Operation, a serious accident could result.

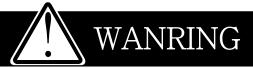

- Do not enter robot motion area or inside the safety guard during robot operation. Do not touch or do not allow other objects interfere with the safety fence.
- Do not remove or open safety guard during robot operation. Do not operate robot inside of the safety guard .
- Do not place any cups or bottle that containing water or liquid on the top of robot or controller. It may cause of electric shock.
- Do not place any small metal (Clip, Screw, Tool, etc) on the robot body and control box. If such a piece of metals get in to the inside of robot body or controller, an electric short may occur and cause of fire.
- Do not place any heavy obstacle or object on the robot body and controller. It may damage the robot surface as well as deform the structure of robot and it may fall directly to the person.
- Do not use an extremely flammable spray near by the robot. It may cause a fire.
- If any air leakage is detected from robot, stop immediately the robot or activate E-Stop function. Lock out and Tag out until the problem fixed.
- When an error occurs during operation, stop the robot immediately, find the cause of error and follow the step to re-start robot.
- Make sure following before turn on the power of robot
  - Confirm there in no person in the motion area of robot
  - Confirm the location of handy controller and tool is required place
  - Confirm there is no obstacle on the robot and in the area of robot motion

# WANRING

- If any of the following cases should occur, stop the operation with E-Stop button immediately and turn off the power. If you continue the operation of machine under such conditions, a fire may result in the worst case.
  - When fume rises from the robot body or control box, or the outside surface of the robot emits abnormal heat.
  - When there is any abnormal noise from the robot.
  - When any water, or foreign obstacle is inside of the robot
- Stop the robot immediately when abnormal symptom happens during operation. When an error occurs during operation, the robot stops and alarm sounds and the error code displays on the handy controller. Press Stop button to stop the alarm. Check error table for a description of the error.

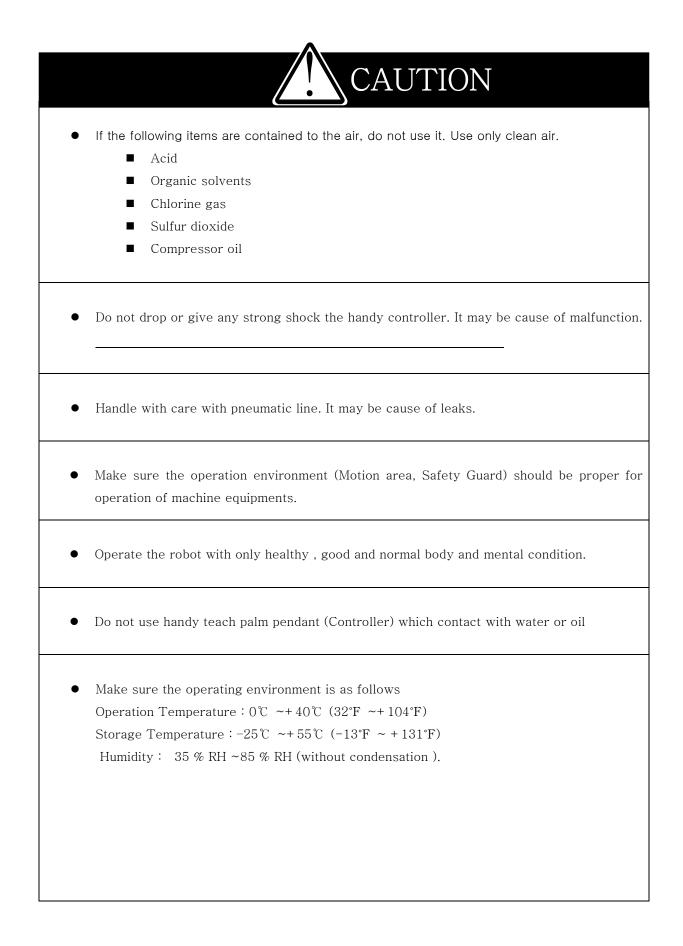

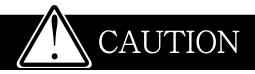

- When setting up the robot arm in the mold area by manual operation, take really care that the robot arm does not contact with the mold or tie bar. Make sure to operate from the robot outside the safety guard.
- Do not use an operation fluid other than clean compressed air (Filter required to remove humidity from pnuematic air line)
- Regulate the air pressure as specified.
- If don't operate the robot for several days or long period of the time due to plant shutoff or vacation, Turn OFF the control power.
- Proper working clothes, helmet and protective shoes required for operating and setting up the robot (Personal protective Equipment)
  - Do not operator robot without safety helmet or shoes.
  - Do not wear necktie and necklace, bracelet etc

## MAINTENANCE WARNINGS

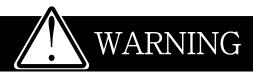

- Before cleaning, inspecting, repairing, adjusting, or performing maintenance on the takeout, be sure to turn OFF the control power and Remove the plug from powe outlet and follow Lock out / Tag out Procedure. If you attempt to perform the cleaning without turning OFF the control power, electric shock might happen without turn off the power.
- Only a qualified person is allowed to open the maintenance cover or control panel of the take-out robot.
- Assign one qualified person who will control safety of the robot. and need to be trained by the manufacturing company or agency how to control robot and about safety
- Be sure to release pneumatic pressure before replacing a filter bowl.
- When required only by manufacturing company : Before handling ROM, turn off the control power. Use ROM Remover to pull the ROM out. Do not drop the ROM and expose it to strong shock.

## POWER RELATED WARNINGS

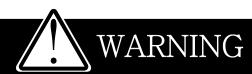

- Handle with care with power cable, do not pull and bend. Do not place heavy object on the cable (No folk lift passing on the power cable). Use cable tie to organize power cable for safety. (Damaged cable could be the cause of fire or electric shock. )
- Using unspecified Extension cable cause abnormal symptoms including heat and fire.
- Only qualified personal should try to install Electrical power and ground to the robot.
- Connect the earth terminal of the plug to the earth terminal of the plug socket

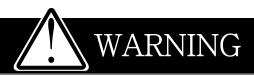

- Power off when connect or disconnect any electrical connector of robot
- Lockout / Tag out before opening the control box
- Connect the earth terminal of the plug to a class D grounding terminal

### Safety Signs

There are safety signs on the robot like below figures. Respect and follow the messages on these signs when operating or performing maintenance on the robot. Do not peel off these labels or signs

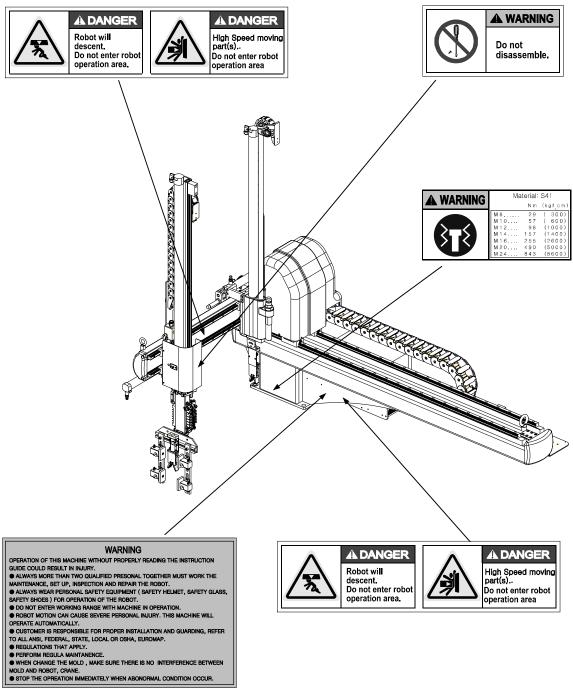

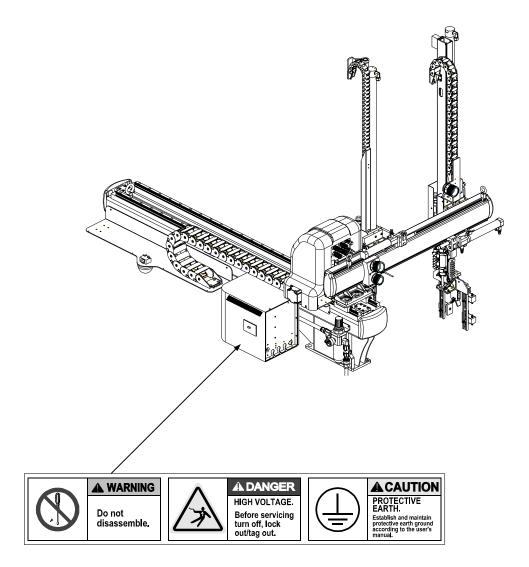

## Contents

| 1  | Intr              | oduction                                            | 1  |  |
|----|-------------------|-----------------------------------------------------|----|--|
|    | 1.1               | Robot Assembly                                      | 3  |  |
|    | 1.2               | Robot Body                                          | 4  |  |
|    | 1.3               | Handy Controller Function                           | 5  |  |
|    | 1.4               | Interlock and Control Box                           | 6  |  |
|    | 1.5               | Each Axis                                           | 7  |  |
| 2  | Before Operation9 |                                                     |    |  |
|    | 2.1               | Before Operation                                    | 11 |  |
|    |                   | 2.1.1 Air regulator                                 | 11 |  |
|    |                   | 2.1.2 Vacuum Verification Sensor Adjustment         | 12 |  |
|    | 2.2               | Before Starting (Preventative Maintenance Schedule) | 13 |  |
|    | 2.3               | Adjust Kick/Return Cylinder                         | 15 |  |
|    | 2.4               | Down Stroke Adjustment                              | 17 |  |
|    | 2.5               | Speed Control for Down, Kick, Rotation              | 18 |  |
| 3. | START UP / STOP   |                                                     |    |  |
|    | 3.1               | STEP FOR START-UP                                   | 23 |  |
|    | 3.2               | Start Up                                            | 24 |  |
|    | 3.3               | Stop Operation                                      | 25 |  |
|    | 3.4               | Emergency Stop ( EMO Stop )                         | 26 |  |
|    | 3.5               | Restoring Emergency Stop                            | 26 |  |
| 4  | OPI               | ERATION                                             | 27 |  |
|    | 4.1               | Screen Structure                                    | 29 |  |
|    | 4.2               | Initial Screen                                      | 30 |  |
|    | 4.3               | Searching Robot Origin Point                        | 31 |  |
|    | 4.4               | Manual Operation                                    | 32 |  |
|    |                   | 4.1.1 Timer Set Up                                  | 35 |  |
|    |                   | 4.1.2 Counter                                       | 39 |  |
|    |                   | 4.1.3 Motion Mode                                   | 41 |  |
|    |                   | 4.1.4 Creating Mold File                            |    |  |
|    |                   | 4.1.5 Delete Mold File                              | 69 |  |
|    |                   | 4.1.6 Setting Basic Motion Pattern                  | 71 |  |
|    |                   | 4.1.7 Step Run                                      | 79 |  |

|      | 4.1.8 Input and Output signal check      |     |  |  |
|------|------------------------------------------|-----|--|--|
|      | 4.1.9 Position Set with Number Input     |     |  |  |
|      | 4.1.10Position Setting with Jog Input    |     |  |  |
|      | 4.1.11Speed Setting                      |     |  |  |
|      | 4.5 Auto Operation                       |     |  |  |
|      | 4.6 Error Log                            |     |  |  |
|      | 4.7 Version Information                  |     |  |  |
|      | 4.8 Error Recovery                       |     |  |  |
|      | 4.9 Change Language                      |     |  |  |
|      | 4.10Robot and Program maintenance Screen |     |  |  |
| 5    | Follow Up                                |     |  |  |
|      | 5.1 Motion Pattern Selection             |     |  |  |
|      | 5.2 Start Up                             |     |  |  |
|      | 5.3 Move to Origin                       |     |  |  |
|      | 5.4 Set Position                         |     |  |  |
|      | 5.5 Speed Setting                        |     |  |  |
|      | 5.6 Timer Setting                        |     |  |  |
|      | 5.7 Mold Create                          |     |  |  |
|      | 5.8 Step Run                             |     |  |  |
|      | 5.9 Auto Operation                       |     |  |  |
| 6    | Error                                    |     |  |  |
|      | 6.1 Error Screen                         |     |  |  |
|      | 6.2 Error List                           |     |  |  |
|      | 6.2.1 Motor Related                      |     |  |  |
|      | 6.2.2 Pneumatic                          |     |  |  |
|      | 6.2.3 Sol valve                          | 111 |  |  |
|      | 6.2.4 Machine Abnormality                |     |  |  |
|      | 6.2.5 Interlock Related                  |     |  |  |
|      | 6.2.6 Operation Error                    |     |  |  |
|      | 6.2.7 Internal Program Error             |     |  |  |
| Арре | endix                                    |     |  |  |
|      | A. Specipication                         |     |  |  |
|      | B. External Dimension                    | 116 |  |  |
|      | C. Safe guarded space                    |     |  |  |
|      | D. Air Flow Chart                        |     |  |  |

| E. Interlock     | . 119 |
|------------------|-------|
| F. Input/ Output | . 120 |

## **1** Introduction

## 1.1 Robot Assembly

This Robot is consisted of

- Robot Body
- Interlock and Control Box
- Handy Controller

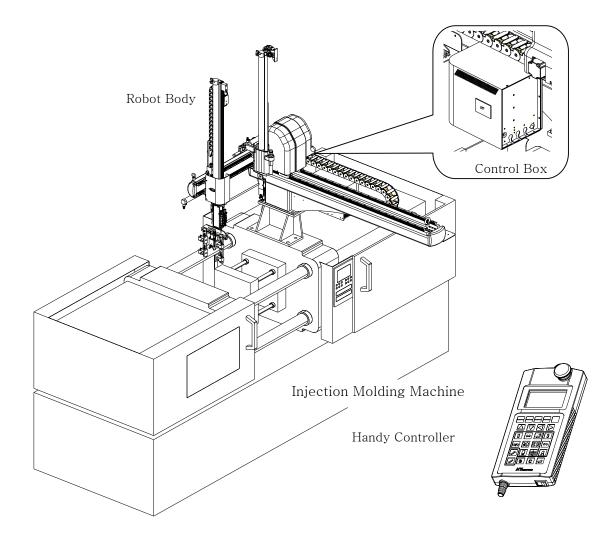

## 1.2 Robot Body

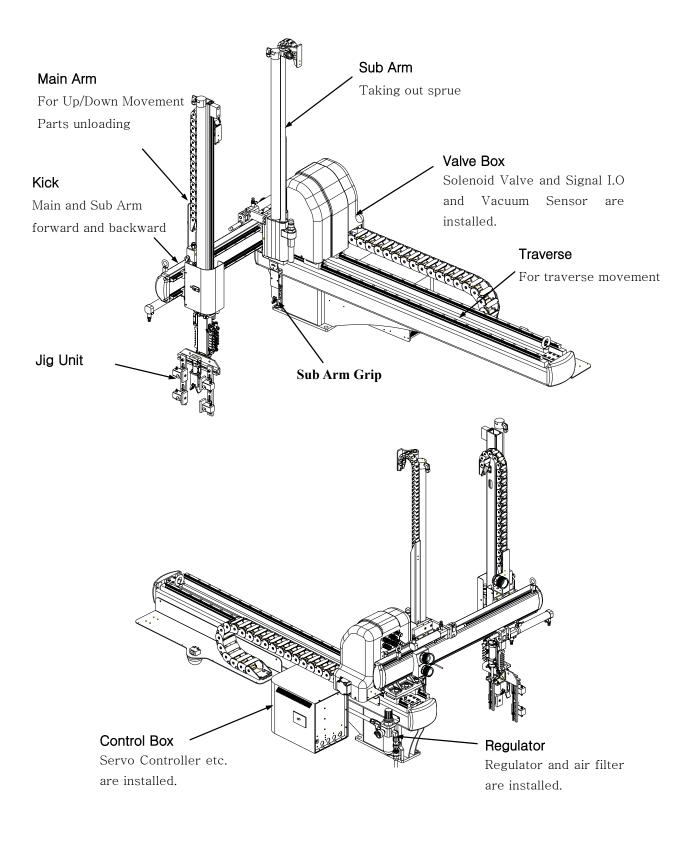

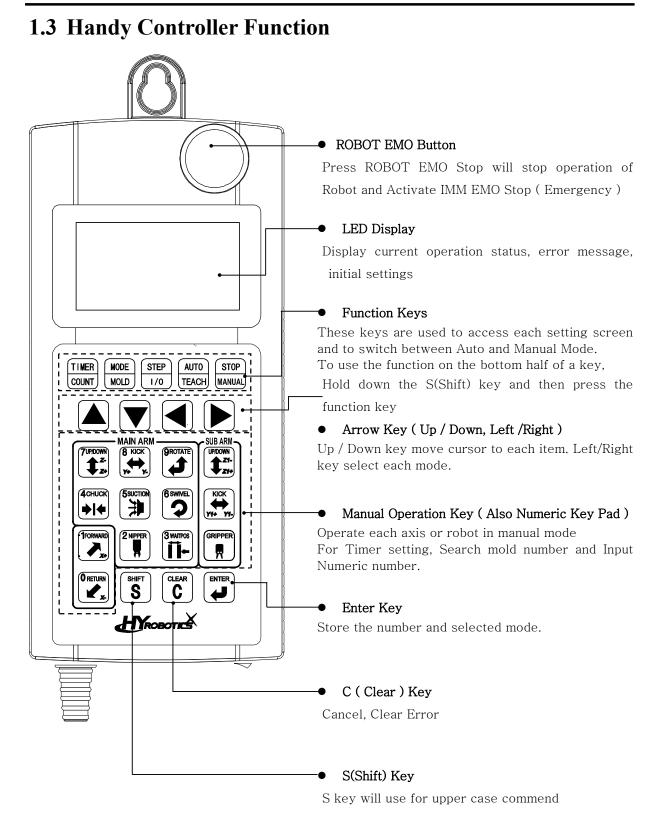

### **1.4 Interlock and Control Box**

Interlock control box communicate and interlock the signal between the injection molding machine and the take-out robot. When robot is in use, connect the Plug to USE Socket, when robot is not in use ( Operate IMM only ), move the Plug to Not Use socket.

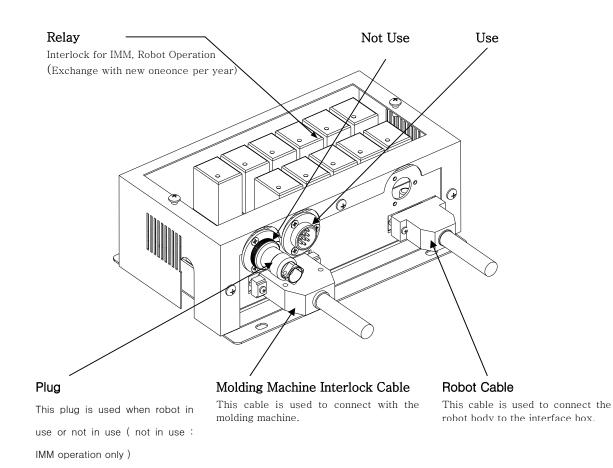

## 1.5 Each Axis

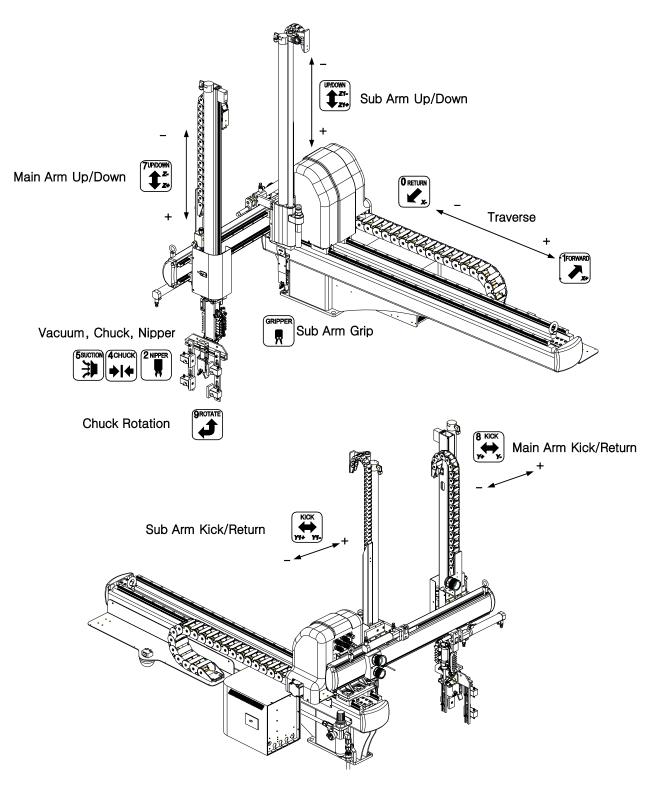

**2** Before Operation

## 2.1 Before Operation

#### 2.1.1 Air regulator

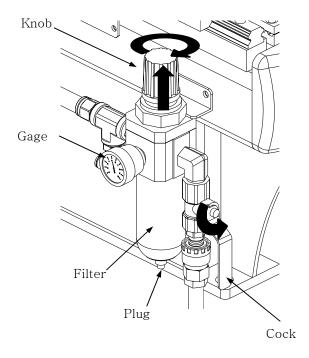

 Make sure the robot arm is retracted
 Beware that the robot may move suddenly as the system is pressurized.

2. Turn Cock to counterclockwise

3. Pull Up the adjusting knob and adjust the pressure to  $[5.9 \times 10^5 \text{ Pa}(\text{Gauge}) \text{ or } 6 \text{ kg/cm}^2]$  and Push down to set (Factory set is standard, you might not required to adjust this )

\* Remove water from air regulator regularly if required.

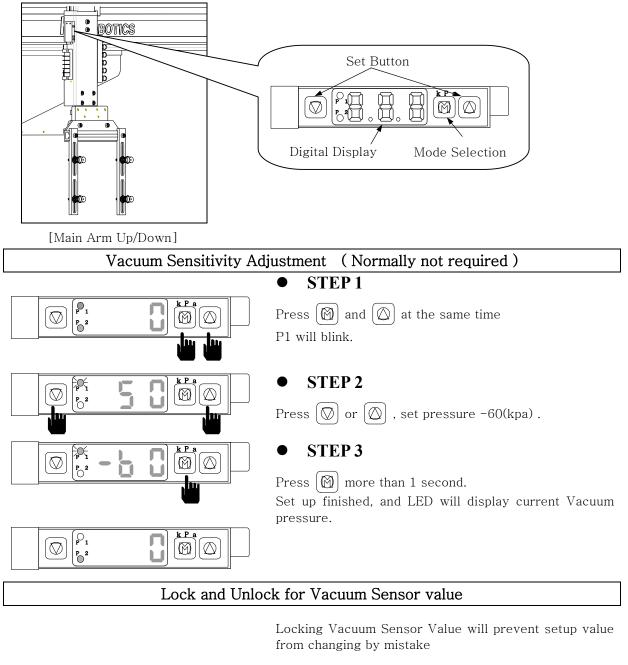

#### 2.1.2 Vacuum Verification Sensor Adjustment

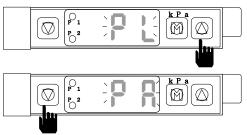

Press 🔘 more than 3 seconds. "PL" will blink twice and Sensor will lock.

Press  $\bigcirc$  more than 3 seconds "PA" will blink twice and sensor will unlock.

## **2.2 Before Starting (Preventative Maintenance Schedule)**

Before you start daily operation of the robot, perform preventive maintenance.

- Daily

- Check air Pressure is  $5 \sim 6.5 \text{ kg/cm}^2$  or  $5 \sim 7 \times 10^5$  Pa(Gauge)]
- Check the Power for Robot ( 110 Volts or 220 Volts )
- Inspecting filter regulator unit : Check the bowl for water and contamination and for correct pressure.
- Check Hoses and Cables : Check for kinks, cuts and tears. Replace as needed.
- Inspecting Shock absorbers and cushions. : Make sure the are operating smoothly
- Checking Gripper return spring : Check that the gripper return spring is operating properly
- Checking residue buildup: Inspect the shafts and gripper for buildup of plastic residue. Clean as necessary.
- Checking Interlock functions. : Make sure the interlock functions are working properly.
   (Relay might required to be replaced once / year )
- Checking part verification: Check that the parts verification is working properly.
- Check Suction cups

#### - Weekly or as often as needed.

- Check EOAT mounting screw including gripper : Check EOAT screw for tightness . Tighten as required.
- Inspecting fittings and mounting hardware : Check all fittings, screws, and component mounting hardware for tightness. Tighten as needed.
- Check the safety latch cylinder for Down. : Make sure the safety latch cylinder is working properly
- Testing the Emergency Stop Button. : Verify that the emergency stop works properly.

#### - Monthly

- Inspecting the filter regulator : Check that the filter regulator is set at the correct pressure. Check the filter and clean or replace it as needed.
- Checking the solenoid valves : Check that the solenoid Valves are working properly. Replace as needed.
- Checking all electrical cables : Inspect all electrical cables for cuts, burns and replace as required
- Checking the exhaust filter.
- Inspecting electrical terminal : Check all electrical terminals for tightness, adjust as

#### 2. Before Operation

required.

- Inspect each axis cylinder, make sure operation and the air cylinder cushion is working properly
- Inspect body for any damage during mold set up or other operation.

## 2.3Adjust Kick/Return Cylinder

Adjust the location of Kick Cylinder with Kick shock absorber block and bolts

**NOTICE** This information is designed for main arm. Follow same step for sub arm as described below.

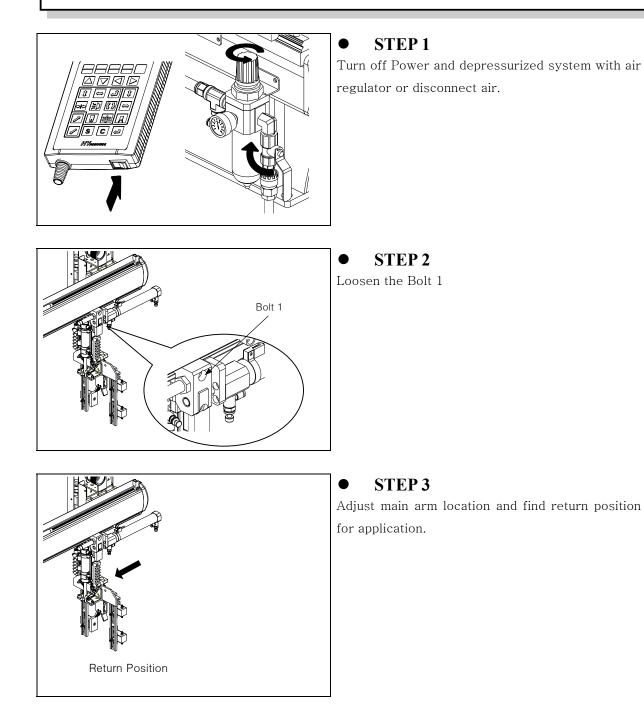

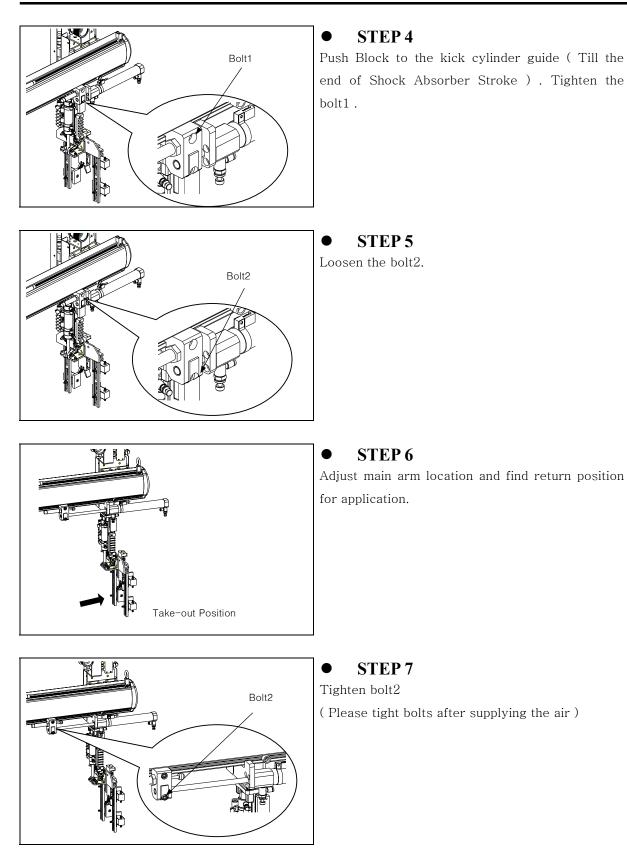

## 2.4 Down Stroke Adjustment

Adjust the stroke for Down Position with Stopper

**NOTICE** This information is designed for main arm. Follow same step for sub arm as described below.

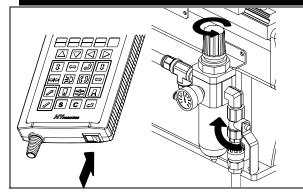

#### STEP 1

Turn off Power and **depressurized system with air** regulator or disconnect air.

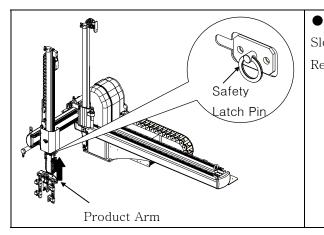

#### STEP 2

Slowly lift Arm up and Pull Safety Latch Pin. Release Arm will allow it Down by gravity

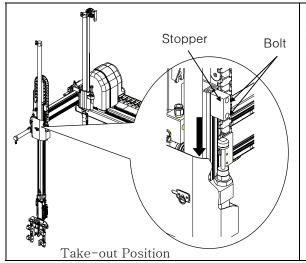

#### • STEP 3

Loosen the bolt and find proper location of EOAT for parts with pushing Shock absorber with Stopper. And Tighten the bolt

Precision positioning for finding suction cups position is required in EOAT location adjustment. 

## 2.5 Speed Control for Down, Kick, Rotation

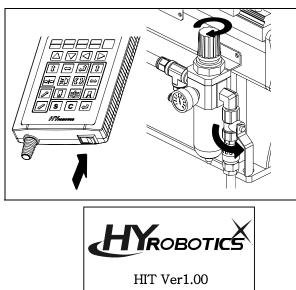

#### STEP 1

Normally it is not necessary to adjust speeds because they are <u>factory set.</u>

Power On and pressurized system with air regulator or connect air..

#### STEP 2

HY Logo will displays and move to Servo Origin screen

Before operate Servo Origin, make sure the robot arm is in safe location. If robot arm is not if safe location, move robot arm manually to safe location with manual button.

Move the robot arm to safe location, and press +<sup>1</sup> to move to the origin location

| Manua         | I | 30         | 0          |
|---------------|---|------------|------------|
| <b>★ → ₩</b>  | Ð | <b></b> 43 | 0%▶        |
| <b>+ </b> → ▶ | ≎ |            | •] •       |
|               | ¥ |            | <b>[</b> ⇒ |

#### **STEP 3**

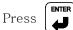

will move each axis arm to servo

origin point. And then screen will display manual operation screen.

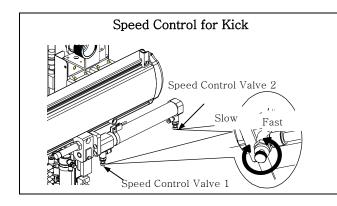

### **STEP 4**

To adjust the Kick Cylinder speed, use speed control Valve 1.

To adjust the Kick Return Cylinder speed, use speed control Valve 2.

Turn the speed controller clockwise to reduce the speed and counterclockwise to increase the speed.

• STEP 5

Press 8

will activate kick and kick return.

Make sure the operation speed is proper. If not perform step 4

\*Follow same step to adjust speed sub arm kick speed control.

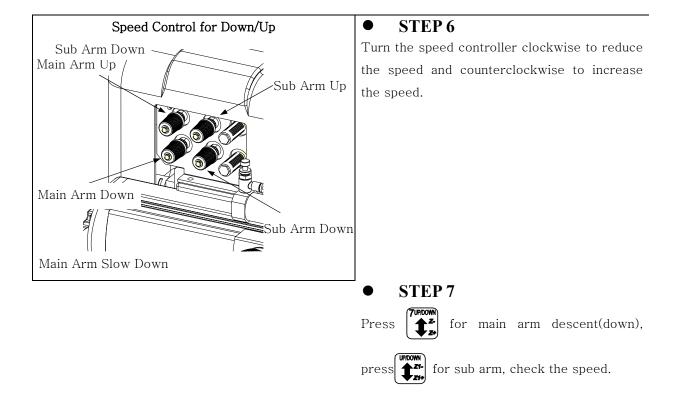

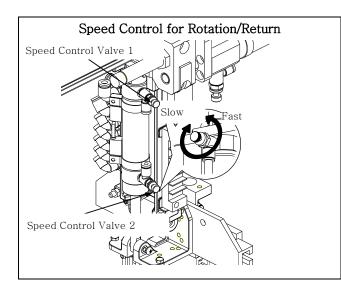

### • STEP 8

To adjust the Rotation Cylinder speed, use speed control Valve 1.

To adjust the Rotation Return Cylinder speed, use speed control Valve 2.

Turn the speed controller clockwise to reduce the speed and counterclockwise to increase the speed..

### STEP 9

Press will activate Rotation and Rotation

return. Make sure the operation speed is proper. If not, perform step 4 to adjust speed.

# **3. START UP / STOP**

# **3.1 STEP FOR START-UP**

Follow step for Auto Operation

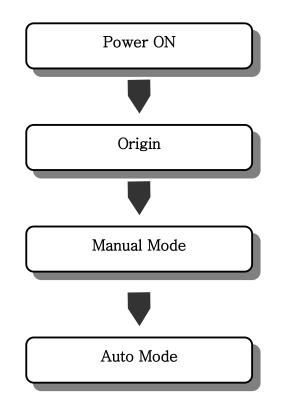

# 3.2 Start Up

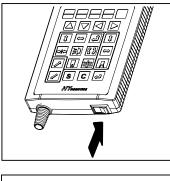

**STEP 1** Turn On Power.

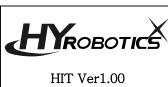

**STEP 2** It will display System Version. And move to origin screen.

Before operate Servo Origin, make sure the robot arm is in safe location. If robot arm is not if safe location, move robot arm manually to safe location with manual button.

Move the robot arm to safe location, and press + to move to the origin location

### **STEP 3**

•

Press

ENTER will move each axis arm to servo origin point. And Press ا ل

then screen will display manual operation screen.

| Manual         |            | 30         | 0    |
|----------------|------------|------------|------|
| <b>주 → ⊮</b> 주 |            | <b></b> 43 | 0%▶  |
| <b>+ </b> → ▶  | $\diamond$ |            | •] 🖸 |
|                | ¥          |            | [+   |

Press Auto and Move to Auto Mode.

| AutoMod | 03 | 0 |
|---------|----|---|
| >Down   |    |   |
| Kick    |    |   |
| ChuckOn |    |   |

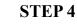

AUTO and move to Auto Message Screen.

### **STEP 5**

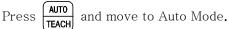

**STEP 6** 

Robot arm will move initial position and start Auto Operation

24 HIT Series User Manual

# **3.3 Stop Operation**

| AutoMod | 03 | 0 |
|---------|----|---|
| >Down   |    |   |
| Kick    |    |   |
| ChuckOn |    |   |

| Manual       |     | 30      | 0    |
|--------------|-----|---------|------|
| <b>∓ → ⊮</b> | ∎ ক | <b></b> | 0%▶  |
| <b>+ + ▶</b> | ¢   |         | •] 🖸 |
|              | H   |         | [⇒   |

**STEP 1** 

Press **STOP** for Auto Mode

It will stop the operation after finish to run last step. And moves to manual mode.

It will not stop in the middle of step . If robot runs any step, it will finish the step and stop before next step. ( Due to Pneumatic Operation Pressure )

**WARNING** Turn Off Handy Controller, Power off Molding Machine.

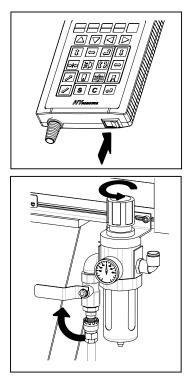

• STEP 2 Turn Off Power

• **STEP 3** Disconnect Air Pressure.

# 3.4 Emergency Stop ( EMO Stop )

•

Press ROBOT EMO button in any dangerous situation ( Protect People, Robot, Mold Etc )

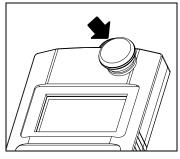

### **STEP 1**

Pressing ROBOT EMO button. Robot will move to waiting position and stop Operation.

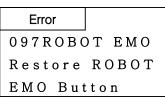

Alarm and buzzer will be on and Error message will appear in the handy controller.

# 3.5 Restoring Emergency Stop

Eliminate Emergency Environment before restoring ROBOT EMO button.

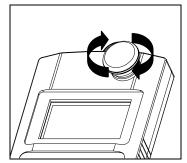

### • STEP 1

Eliminate Emergency Stop Situation.

Rotate ROBOT EMO button to Clock Wise

### STEP 2

Press **C** 

and stop Alarm and Buzzer, moves to Manual Mode.

# **4 OPERATION**

# 4.1 Screen Structure

| Initial     | Input/Output |                           |                        |
|-------------|--------------|---------------------------|------------------------|
|             |              | Motion                    | Timer                  |
|             |              | Setting                   | T0 Down Delay          |
|             |              | Arm Selection             | T1 Kick Delay          |
| Manual Mode | Timer        | Take Out Method           | T2 Ejector Delay       |
|             | Counter      | CheckOK                   | T3 Chuck Delay         |
|             | Step run     | Outside Waiting           | T4 Kick Return Delay   |
|             | Motion       | Motion Pattern            | T5 Up Delay            |
|             | Input/Output | Main Arm Down             | T6 Sub Arm Release     |
|             | Mold         | Sub Arm Down              | T7 Main Arm Release    |
|             | Maintenance  | Chuck Rotation Method     | T8 2Up Delay           |
|             | Teaching     | Main Arm Release          | T9 Nipper Close        |
|             |              | Sub Arm Release           | T10 Cutting Close      |
| Auto Mode   | Timer        | Ejector control           | T11 Nipper Far         |
|             | Motion       | Alarm Use                 | T12 Nipper Backward    |
|             | Input/Output | Special Setting           | T13 Flee               |
|             | Counter      | Multi Point Off           | T14 Conveyor           |
|             | Teaching     | Order Point Off           |                        |
|             |              | Mold Close Delay          | Counter                |
|             |              | Flee                      | C0 Total Q'ty          |
|             |              | Pitch Change              | C1 Reject Q'ty         |
|             |              | Process Time              | C2 Multi Point Release |
|             |              | Robot Nipper              | Error log (SHIFT       |
|             |              | External Nipper           | Version Info.          |
|             |              | AddGrip                   | Language SHIFT         |
|             |              | Position                  | Speed                  |
|             |              | Sub Arm Release Position  | Sub Arm Release        |
|             |              | Reject Position           | Reject                 |
|             |              | Nipper ON                 | Nip On                 |
|             |              | Main Arm Release Position | Main Arm Release       |
|             |              | Waiting Position          | Waiting Position       |
|             |              |                           | Take Out Position      |
|             |              |                           |                        |

## 4.2 Initial Screen

Power on displays Logo and Robot Name/type , Robot Initiation and Move Origin Point

 NOTICE
 Selecting Outside Waiting Option will initiate Robot move to the selected

 location ( Outside of Mold )

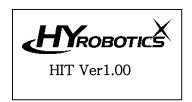

# 4.3 Searching Robot Origin Point

#### (1) Description

NOTICE

Robot will operate with following step automatically to search origin point. 1. Ascent, 2. Kick Return, 3. Rotation Return, 4. Swivel Return and 5. Traverse Axis search origin point ( This Step is developed to have more safety movement when restart robot )

Selecting Outside Waiting Option will initiate Robot move to the selected location ( Outside of Mold ) . Handy controller screen displays manual operation after finish origin point searching

Before operate Servo Origin, make sure the robot arm is in safe location. If robot arm is not if safe location, move robot arm manually to safe location with manual button.

```
Move Robot Arm
To SafeLocation
Press ↓ to move
to Origin.
```

#### (2) Button Function

| NO | Button      | Description                                     |
|----|-------------|-------------------------------------------------|
| 1  |             | Operate Robot arm moves Traverse X+             |
| 2  | O RETURN    | Operate Robot arm moves Traverse X-             |
| 3  |             | Search Origin Point and Initiate Robot Position |
| 4  | STEP<br>1/0 | Display input / output signal screen            |

# 4.4 Manual Operation

### (1) Description

In the manual operation mode , robot can be operated with manual operation button Selecting Outside Waiting Option will initiate Robot to move to the selected location

**DANGER** CLEARING ROBOT MOTION AREA : It is the responsible of the operator to verify that the robot motion area is clear before any robot operation.

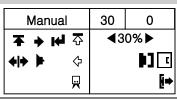

|    | ICON Description on Handy Controller |                          |        |                     |                                 |  |  |
|----|--------------------------------------|--------------------------|--------|---------------------|---------------------------------|--|--|
| NO | Icon                                 | Description              | No     | Icon                | Description                     |  |  |
| 1  | ŧ                                    | Main Arm Down            | 12     | ٠                   | Vacuum Off                      |  |  |
| 2  | +                                    | Main Arm Up              | 13     | <b>+ </b>           | Chuck                           |  |  |
| 3  | Ŧ                                    | Main Arm Up Complete     | 14     | <b>+</b>   <b>+</b> | Chuck Off                       |  |  |
| 4  | +                                    | Main Kick                | 15     | 亽                   | Sub Arm Down                    |  |  |
| 5  | H                                    | Main Kick Complete       | 16     | ¢                   | Sub Arm Up                      |  |  |
| 6  | +                                    | Main Kick Return         | 17     | <b>₽</b>            | Sub Arm Up Complete             |  |  |
| 7  | 4                                    | Chuck Rotation           | 18     | 令                   | Sub Arm Kick                    |  |  |
| 8  | Rotation Complete                    |                          | 19     | Ŷ                   | Sub Arm Kick Return             |  |  |
| 9  | t                                    | Chuck Rotation Return    | 20 🚽   |                     | Sub Arm Grip                    |  |  |
| 10 | Ŧ                                    | Rotation Return Complete | 21     | ¥                   | Sub Arm Grip Off                |  |  |
| 11 | *                                    | Vacuum On                |        |                     |                                 |  |  |
|    |                                      | Injection Molding M      | achine | e Interlock S       | Signal                          |  |  |
|    |                                      | Input                    |        |                     | Input                           |  |  |
| NO | NO                                   | NO                       | NO     | NO                  | NO                              |  |  |
| 1  | ₽                                    | Full Auto                | 6      | M                   | Mold Open/Close Complete Signal |  |  |
| 2  | ৰি                                   | Auto Injection           | 7      | [+                  | Ejector Signal                  |  |  |
| 3  | •]                                   | Mold Open Complete       |        |                     |                                 |  |  |
| 4  | I                                    | Safety Door              |        |                     |                                 |  |  |
| 5  | F                                    | Ejector Forward Complete |        |                     |                                 |  |  |

### (2) Button Function

# 

Do not enter robot motion area. If anyone enter the robot motion area during Auto operation or Manual Operation, serious accident could results.

### **NOTICE** Robot arm will not descent if mold is not open. ( or Safety Door Closed:Option)

| NO | Button                     | Description                                                                                                    |
|----|----------------------------|----------------------------------------------------------------------------------------------------|
| 1  | TIMER                      | Press Timer button,<br>LCD displays timer mode for delay time settings.                                                                                    |
| 2  |                            | Press Timer button with Shift button. (Counter)<br>LCD displays Counter screen, Counter screens display Total Q'ty,<br>Detection Fail, Mult Point Release. |
| 3  | MODE<br>MOLD               | Press Mode button,<br>LCD displays Mode screen ( Motion Mode ).                                                                                            |
| 4  | SHIFT + MODE<br>MOLD       | Press Mode Button with Shift button, ( Mold )<br>LCD displays Mold Maintenance screen. ( Search Mold Number, Open and<br>Create, Delete Mold File )        |
| 5  | STEP<br>1/0                | Press Step Button<br>LCD displays Step Motion Mode screen<br>( Robot can operate Step by Step Operation. )                                                 |
| 6  | SHIFT + STEP               | Press Step Button with Shift Button, ( I/O )<br>LCD display Input / Output Signal.                                                                         |
| 7  | AUTO<br>TEACH              | Press Auto Button.<br>LCD displays Auto Mode screen.                                                                                                    |
| 8  | SHIFT<br>S + AUTO<br>TEACH | Press Auto Button with Shift<br>LCD display Number input screen to set speed and position with numeric<br>number input.                                    |
| 9  | SHIFT<br>S+                | Press Up Arrow with Shift Button.<br>LCD displays Error History Screen                                                                                     |
| 10 | SHIFT<br>S+                | Press Up Arrow with Shift Button.<br>LCD displays Version Info.                                                                                            |
| 11 | SHIFT<br>S+                | Press Right Arrow with Shift Button.<br>LCD displays the commend in the screen with selected Language.                                                     |
| 12 |                            | Press Descent Button<br>Move Main Arm Down, Press again, Move Main Arm up                                                                                  |
| 13 |                            | Press Kick Button<br>Move Main Arm Kick, Press again, Move Main arm Kick Return                                                                            |
| 14 | 9ROTATE                    | Press Rotate.<br>Rotate Chuck, Press again, Chuck rotate return.                                                                                           |
| 15 |                            | Press Chuck<br>Chuck , Press again, Chuck Off                                                                                                    |

| NO | Button  | Description                                                                         |
|----|---------|-------------------------------------------------------------------------------------|
| 16 |         | Press Suction<br>Suction, Press again, Suction Off                                  |
| 17 |         | Press Descent Button for Sub Arm<br>Move Sub Arm Down, Press again, Move Sub Arm up |
| 18 |         | Press Kick Button<br>Move Sub Arm Kick, Press again, Move Sub Arm Kick Return       |
| 19 | GRIPPER | Press Gripper<br>Grip and Grip Off                                                  |
| 20 |         | Press WAITPOS<br>LCD displays waiting position setting screen ( Option ).           |
| 21 |         | Press 1 Forward<br>Robot arm will move traverse ( X+ )                              |

### 4.1.1 Timer Set Up

### (1) Description

Timer setup will control the Robot motion smoothly with Injection Molding Machine Operation.

**DANGER** Timers will not be saved separately with Mold Files. For examples setting TO as a 0.2 Seconds will make all other mold file use TO as 0.2 Seconds

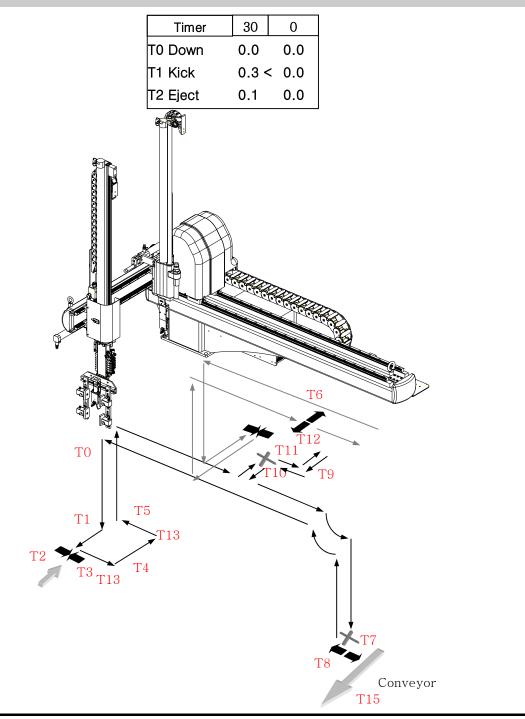

HIT Series User Manual 35

| NO  | Default | Display | Description                                                 |
|-----|---------|---------|-------------------------------------------------------------|
|     | ( sec ) |         |                                                             |
| TO  | 0       | Down    | After Mold Open Complete, delay time for move arm down      |
| T1  | 0.3     | Kick    | After starting Down, Delay time for Kick Movement           |
| T2  | 0.1     | Eject   | After starting Kick, Delay time for Ejector Operation       |
| Т3  | 0       | Chuck   | Chuck Delay                                                 |
| Τ4  | 0.2     | KicRt   | Kick Return Delay                                           |
| Τ5  | 0.5     | Up      | Ascent(Up) Delay                                            |
| Т6  | 0.1     | SOpen   | Sub Arm Release                                             |
| Τ7  | 0.2     | MOpen   | Main Arm Release                                            |
| Τ8  | 0.5     | 2Up     | 2 <sup>nd</sup> Ascent(Up) Delay                            |
| Т9  | 0.5     | NiCls   | Nipper Close                                                |
| T10 | 0.5     | CutDl   | Cutting Delay – Robot Nipper, External Nipper               |
| T11 | 0.5     | NiFar   | Nipper Far – Robot Nipper, External Nipper                  |
| T12 | 0.5     | NiBwd   | Nipper Backward                                             |
| T13 | 0.3     | Flee    | Flee                                                        |
| T14 | 3       | Conve   | After 2 <sup>nd</sup> Up, Delay time for Conveyor Operation |

| NO | Button         | Description                                           |  |  |  |
|----|----------------|-------------------------------------------------------|--|--|--|
| 1  |                | <' key moves up and down to select each Timer.        |  |  |  |
| 2  | Numeric<br>Key | Displays Delay Time.                                  |  |  |  |
| 3  |                | Press the Enter Button to save the change             |  |  |  |
| 4  | CLEAR          |                                                       |  |  |  |
| 5  | STOP<br>MANUAL | Stop Auto Operation and Back to Manual Mode           |  |  |  |
| 6  | AUTO<br>TEACH  | Pressing Auto Button will back to Auto Operation Mode |  |  |  |

### (2) Button Function

#### (3) Programming Timer Settings

Timer settings can be viewed and changed using the handy controller under two conditions.

1. When the robot is in Timer Mode. 2. During Auto Mode (While Robot is running)

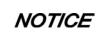

Timer can be changed during Auto Mode, but cannot be changed during Cycle and Step Operation.

Press the Timer button to move Timer Mode while in Auto Mode

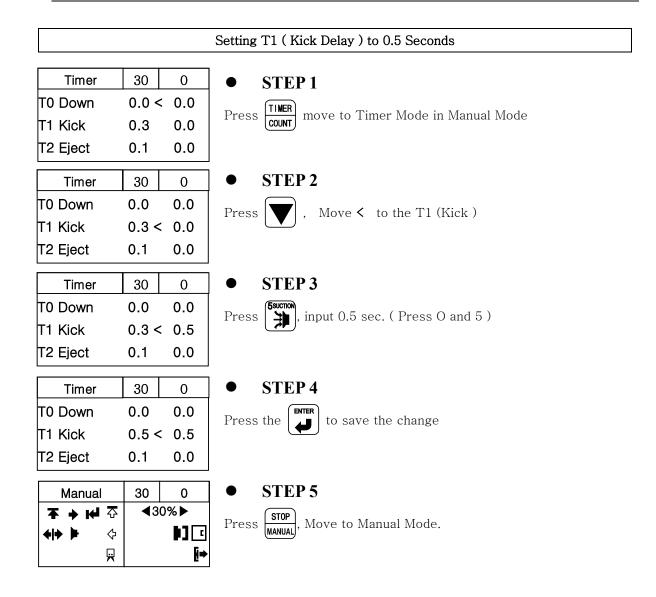

### 4.1.2 Counter

### (1) Description

Counter can be viewed and changed using handy controller.

Counter Mode displays Total Production Quantity , Detection Failure Quantity, Multi Point Release.

| Counter    | 30    | 0 |
|------------|-------|---|
| >C0 TotQty | 10000 |   |
| C1 DetFai  | 3     |   |
| C2 MulRel  | 2/4   |   |

| NO | Name   | Description                                                             |
|----|--------|-------------------------------------------------------------------------|
| CO | TotQty | Total Operation ( Production ) Q'ty : Robot Operation Cycle after Reset |
| C1 | DetFai | Detection Failure Q'ty                                                  |
| C2 | MulRel | Current Multi Release(Off) number and Total Multi Release(Off) number   |

### (2) Button Function

| NO | Button         | Description                                                             |  |
|----|----------------|-------------------------------------------------------------------------|--|
| 1  |                | Pressing arrow key scroll the > key through the list.                   |  |
| 2  | CLEAR          | Press Clear Key will Reset the item on > key. Press more than 2 seconds |  |
| 3  | STOP<br>MANUAL | Press Stop button to change Manual Operation mode                       |  |
| 4  | AUTO<br>TEACH  | Press Auto button to back to Auto Operation Mode                        |  |

### (3) Counter Reset Method

**NOTICE** Counter can be changed during Auto Mode, but can not be changed during Cycle and Step Operation.

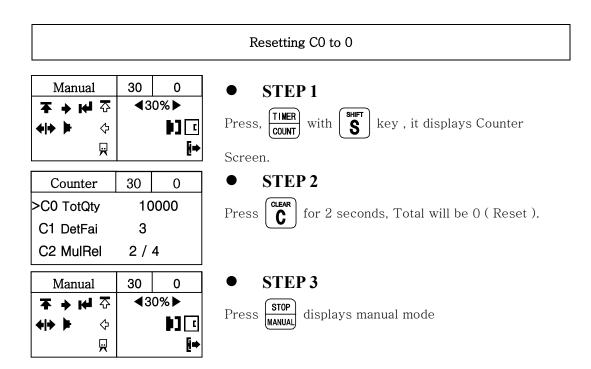

### 4.1.3 Motion Mode

#### (1) Description

| SHIFT<br>SHIFT | MODE | Press<br>LCD d |
|----------------|------|----------------|
| <b>)</b>       | MOLD | Create         |

ess Mode Button with Shift button, ( Mold ) 2D displays Mold Maintenance screen. ( Search Mold Number, Open and eate, Delete Mold File )

And Press Enter will creat new mold or you can select saved mold ( motion pattern with arrow key )

Robot motion pattern can be decided by selecting of Each Motion Mode.

| ArmSet  | M&S ◀  |
|---------|--------|
| Method  | Vacuum |
| ChuckOk | Use    |
| OutWait | NoUse  |

| The below icons uses for robot motion in this book |   |                     |  |  |
|----------------------------------------------------|---|---------------------|--|--|
|                                                    |   | Origin<br>Chuck     |  |  |
| NOTICE                                             |   | Chuck Off<br>Vacuum |  |  |
|                                                    |   | Vacuum              |  |  |
|                                                    | X | Cutting             |  |  |

① Robot Arm Setting ( Press Right arrow button will change and Press Enter to save ) And Press down arrow button to go to next line )

Setting for Take-Out Motion Arm. Default setting is "M&S".

| ArmSet  | M&S    | ◀ |
|---------|--------|---|
| Method  | Vacuum |   |
| ChuckOk | Use    |   |
| OutWait | NoUse  |   |

| Name              | Description                                                   | Motion   |
|-------------------|---------------------------------------------------------------|----------|
| M&S<br>(=Default) | Select Main and Sub for Both Arm<br>opeartion                 | Main Arm |
| M-Arm             | Select Main for Main Arm Operation<br>( Taking Out Parts )    | Main Arm |
| S-Arm             | Select Sub for Sub Arm Operation<br>( Sprue or Gate Picking ) | Sub Arm  |

#### 2 Method

Settings take out method, Vacuum, Chucking.

Default setting is "Vacuum".

| ArmSet  | M&S    |   |
|---------|--------|---|
| Method  | Vacuum | ◀ |
| ChuckOk | Use    |   |
| OutWait | NoUse  |   |

| Name                 | Description                                        | Motion          |
|----------------------|----------------------------------------------------|-----------------|
| Vacuum<br>(=Default) | Take out Parts with Vacuum<br>Operation.           | Vacuum          |
| Chuck                | Take out Parts with Chuck Operation.               | Chuck           |
| Vac+Chu              | Take out Parts with Vacuum and<br>Chuck Operation. | Chuck<br>Vacuum |

#### 4. Operation

#### ③ Chuck Confirm

When use Suction and Vacuum function at the same time for takes out method, need to select use or no-use for Chuck confirmation sensor. Factory set is "Use"

| ArmSet  | M&S    |   |
|---------|--------|---|
| Method  | Vacuum |   |
| ChuckOk | Use    | ◀ |
| OutWait | NoUse  |   |

④ Outside Waiting

When many other auxiliary products are attached on the top of the mold, robot might not able to wait on the top of the mold until the mold is completely open. Robot has function to wait outside of IMM, and robot will move to IMM after mold is completely open. ( This is for minimizing crash with Robot EOAT and Attachments of Mold (Like Hose, Cylinder, Core etc ). Need to set waiting position outside of the range of Descent ( Down ) Area. Default setting is "NoUse".

| ArmSet  | M&S    |   |
|---------|--------|---|
| Method  | Vacuum |   |
| ChuckOk | Use    |   |
| OutWait | NoUse  | ◀ |

| Name                | Description                                                                                                    | Motion           |
|---------------------|----------------------------------------------------------------------------------------------------|------------------|
| NoUse<br>(=Default) | Robot waits on the top of the mold<br>until mold is completely open.                                                                                                    |                  |
| 0 mm                | Robot waits outside of mold until<br>mold is open. ( Outside Waiting<br>Distance is mm )<br>Need to set waiting position outside<br>of the range of Descent ( Down )<br>Area | Waiting Position |

44 HIT Series User Manual

#### ⑤ Motion Pattern

There are two types of motion, L and U type. L type is 1.Down, 2 Kick, 3 Vacuum or Chuck, and Out and U type is 1.Down, 2.Vacuum or Chuck 3. Kick and Out. Main and Sub arm set together.

Default setting is "LType".

| Motion   | Ltype   | ◀ |
|----------|---------|---|
| MArmDn   | Nozzle  |   |
| SArmDn   | Clamp   |   |
| ChuckRot | BeforeT |   |

| Name                | Description                                                                                       | Motion   |
|---------------------|---------------------------------------------------------------------------------------------------|----------|
| LType<br>(=Default) | Main and Sub Arm operate<br>1. Descent, 2 Kick, 3 Chuck<br>or Vacuum 4 Kick Return, 5.<br>Ascent. | Main Arm |
| UType               | Main and Sub Arm operate<br>1. Descent, 2 Chuck or<br>Vacuum 3 Kick Return, 4.<br>Ascent.         | Main Arm |

#### 6 Main Arm Down

Main Arm Descent position can be set up at either nozzle side or clamp side. Default setting is "Nozzle".

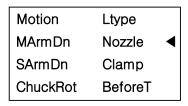

| Name                 | Description                           | Motion |
|----------------------|---------------------------------------|--------|
| Nozzle<br>(=Default) | Main arm descent(down) at nozzle side |        |
| Clamp                | Main arm descent(down) at clamp side  |        |

⑦Sub Arm Down

Sub Arm Descent position can be set up at either nozzle side or clamp side. Default setting is "Clamp"

| Motion   | Ltype   |   |
|----------|---------|---|
| MArmDn   | Nozzle  |   |
| SArmDn   | Clamp   | ◀ |
| ChuckRot | BeforeT |   |

| Name                | Description                          | Motion |
|---------------------|--------------------------------------|--------|
| Clamp<br>(=Default) | Sub arm descent(down) at clamp side  |        |
| Nozzle              | Sub arm descent(down) at nozzle side |        |

#### 8EOATRot

EOATRot means EOAT rotation time setting Default setting is "BeforeT". ( Before Traverse )

| Motion  | Ltype   |   |
|---------|---------|---|
| MArmDn  | Nozzle  |   |
| SArmDn  | Clamp   |   |
| EOATRot | BeforeT | ◀ |

| Name                  | Description                                                                                                    | Motion |
|-----------------------|----------------------------------------------------------------------------------------------------|--------|
| BeforeT<br>(=Default) | Before T : Before Traverse Movement.<br>Chuck (EOAT) unit rotates before<br>traverse movement to prevent EOAT unit<br>from crash with Safety Door. ( After<br>Kick )                                                                            |        |
| NoKick                | No Kick : No Kick , Before Traverse<br>Movement.<br>Chuck (EOAT) unit rotates before<br>Kick motion and traverse movement to<br>prevent EOAT unit from crash with<br>Safety Door. ( After Kick ) and Core of<br>the Mold ( Some Mold has core ) |        |
| WhileT                | Operate Traverse, Kick, Chuck(EOAT)<br>Rotation simultaneously. ( High Speed ).                                                                                                    |        |

| AfterT | After T : After Traverse,<br>After Traverse and Kick, EOAT Chuck<br>Rotate. |  |
|--------|-----------------------------------------------------------------------------|--|
| NoRot  | No Chuck(EOAT) Rotation                                                     |  |

⑨Main Arm Release(Off)

MArmOff : Main Arm Release( Off ), Set Main Arm Off(Parts Release) Timing Default setting is "Off".

| MarmOff | Off   | ◀ |
|---------|-------|---|
| SarmOff | Off   |   |
| EjtCtrl | NoUse |   |
| Alarm   | Use   |   |
|         |       |   |

| Name              | Description                                                                                  | Motion   |
|-------------------|----------------------------------------------------------------------------------------------|----------|
| Off<br>(=Default) | Traverse and Descent<br>( Down ) and Main Arm<br>Release ( Off ) the<br>Products. ( Default) | Main Arm |
| NoDown            | Traverse and Release<br>Products without<br>Descent(Down )                                   | Main Arm |
| InMold            | Products Arm<br>Release(Off) the products<br>in Mold ( Drop In the IMM )                     | Main Arm |

10Sub Arm Release(Off)

SArmOff : Sub Arm Release( Off ), Set Sub Arm Off(Parts Release) Timing Default setting is "Off".

| MarmOff | Off   |   |
|---------|-------|---|
| SarmOff | Off   | ◀ |
| EjtCtrl | NoUse |   |
| Alarm   | Use   |   |

| Name              | Description                                         | Motion  |
|-------------------|-----------------------------------------------------|---------|
| Off<br>(=Default) | Traverse and Release(Off) the<br>Runner ( Sub Arm ) | Sub Arm |
| TrvOff            | Sub Arm Release (Off) while traversing.             | Sub Arm |
| ReOff             | Sub Arm Release (Off) while traversing return .     | Sub Arm |
| InMold            | Sub Arm Release (Off) in Mold.                      | Sub Arm |

①Ejector Control

When Automate Thin Plate Molded Products or Products can be drop with Ejector Kick Operation easily, Robot can control IMM Ejector. Default setting is "NoUse".

| MarmOff | Off   |   |
|---------|-------|---|
| SarmOff | Off   |   |
| EjtCtrl | NoUse | ◀ |
| Alarm   | Use   |   |

| Name                | Description                                                                                                    | Motion                    |  |
|---------------------|----------------------------------------------------------------------------------------------------|---------------------------|--|
| NoUse<br>(=Default) | Ejector is controlled by IMM<br>( Default )                                                                                         | Ejector Pin               |  |
| Use                 | Ejector Kick operation can be<br>controlled by Robot. Ejector Kick<br>operation number can be changed.<br>Default Number is 1 time, | Ejector Pin<br>Ejector Co |  |

@Alarm ( Buzzer )Use

Set Alarm (Buzzer ) function in Use or Not in Use Default setting is "Use".

| MarmOff<br>SarmOff | Off<br>Off |   |
|--------------------|------------|---|
| EjtCtrl            | NoUse      |   |
| Alarm              | Use        | ◀ |

| Name       | Description                                                        |  |
|------------|--------------------------------------------------------------------|--|
| Use        | When Error occurs, Alarm will make a Buzzer ( Siren Noise )        |  |
| (=Default) |                                                                    |  |
| NoUse      | When Error occurs, Alarm will not make a Buzzer ( No Siren Noise ) |  |

#### 13Multi Point Off

Each cycle can release ( Off ) part in a different location ( Position ) with specified distance with Multi Point Off Function. Default setting is "NoUse". If "USE", Default number of point is " 1 ".

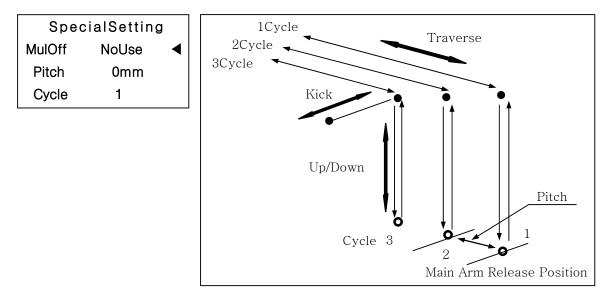

NOTICE( Pitch X Number of Cycle ) should be in the distance of ( Products<br/>Release( Off ) position – Descent available location )

④Order Point Off (Option : Additional Vacuum circuit required )

When there are more than 2 cavity products in the mold, each cavity part can be released different position with Order Point Off Option.

Default setting is "NoUse". If "USE", Number of Cavity is " 2 "

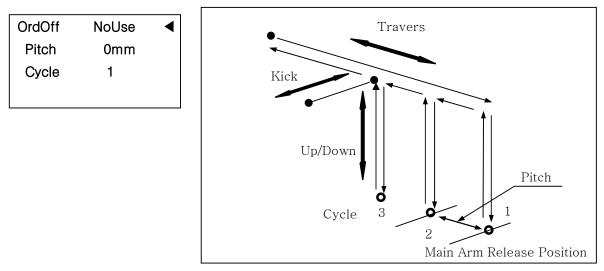

**NOTICE** Order Point Off (Pitch x Number ) should be lower than Multi Point Off's pitch

**NOTICE** This is optional feature, Please contact factory

(5) Mold Close Delay

Robot can delay the mold close, after taking out the parts from the mold, ascent, until traverse movement to set position . Default setting is "NoUse". Position can be set in the range of Robot descent range.

| MdClos | NoUse ┥ |
|--------|---------|
| Flee   | NoUse   |
| Pitch  | NoUse   |
| Swivel | NoUse   |

| Name                | Description                                                              | Motion                                                                 |
|---------------------|--------------------------------------------------------------------------|------------------------------------------------------------------------|
| NoUse<br>(=Default) | No mold close Delay function.<br>Mold will close after robot arm ascent. |                                                                        |
| Use                 | Mold will not close until the robot<br>move to traverse position ( mm )  | Mold Close<br>Delay<br>Freemeneer<br>Mold Close Delay<br>Distance (mm) |

**NOTICE** This is optional feature, Contact factory to add this feature.

| MdClos | NoUse |   |
|--------|-------|---|
| Flee   | NoUse | ◀ |
| Pitch  | NoUse |   |
| Swivel | NoUse |   |

| Name                | Description                                                                                                    | Motion                                                                                      |
|---------------------|----------------------------------------------------------------------------------------------------|---------------------------------------------------------------------------------------------|
| NoUse<br>(=Default) | Not in Use                                                                                                    | 1<br>3<br>3<br>2                                                                            |
| Cylin<br>(Option)   | After Chuck or Suction the parts,<br>operate cylinder and move to up or<br>down position and take out parts from<br>mold<br>* Need special Cylinder attachment | Flee Cylinder<br>Forward 5                                                                  |
| 0 mm<br>(Traverse)  | After Chuck or Suction the parts,<br>Robot can move to traverse axis with<br>set distance.(mm)                                                                 | 1<br>(6)<br>(2)<br>(5)<br>(7)<br>(7)<br>(7)<br>(7)<br>(7)<br>(7)<br>(7)<br>(7)<br>(7)<br>(7 |

Ditch Change(Option)

When robot release (off) parts with different pitch of the part's pitch of the mold, additional EOAT can be added with cylinder to change the pitch distance of the release ( off ) Default setting is "NoUse".

**NOTICE** This is optional feature, Contact factory to add this feature.

| MdClos | NoUse |   |
|--------|-------|---|
| Flee   | NoUse |   |
| Pitch  | NoUse | ◀ |
| Swivel | NoUse |   |
|        |       |   |

| Name                | Description                                                                               | Motion                         |
|---------------------|-------------------------------------------------------------------------------------------|--------------------------------|
| NoUse<br>(=Default) | No Use                                                                                    |                                |
| Use                 | Installed EOAT cylinder can change<br>pitch distance of the parts ( Optional<br>Feature ) | 1<br>2<br>3<br>Pitch Change ON |

<sup>®</sup>Vertical Swivel (Option)

Set the Swivel operation timing. ( Robot EOAT can Rotate with Vertical Axis )

Default setting is "NoUse".

| MdClos | NoUse  |   |
|--------|--------|---|
| Flee   | NoUse  |   |
| Pitch  | NoUse  |   |
| Swivel | Swivel | ◀ |
|        |        |   |

| Name                | Description                                                                                                    | Motion   |
|---------------------|----------------------------------------------------------------------------------------------------|----------|
| NoUse<br>(=Default) | Not in Use                                                                                                    | Main Arm |
| Swivel              | Robot EOAT swivel in mold and<br>Ascent (Up) and Swivel Return.<br>(This feature can be added when the<br>parts is too parallel too long so that<br>Part can not move up because of tie<br>bar distance. Like Car Bumper) | Main Arm |
| RoAfT               | Robot EOAT swivel after traverse                                                                                                    | Main Arm |
| InTrv               | Robot EOAT swivel in Mold and swivel<br>return after traverse.                                                                                                    | Main Arm |

@Process Time ( Production Time)

This time is for 1 total cycle of the production. If exceed error this time, it occur Process Time Error. Set time as "0" second will not occur any error. Default setting is 0 sec.

| Ptime   | 0 sec | ◀ |
|---------|-------|---|
| RoNipp  | NoUse |   |
| ExNipp  | NoUse |   |
| AddGrip | NoUse |   |

@Robot Nipper ( Option : Nipper, Valve required )

Robot cut sprue or runner with attached nipper on EOAT

| 0 sec |                |
|-------|----------------|
| NoUse | •              |
| NoUse |                |
| NoUse |                |
|       | NoUse<br>NoUse |

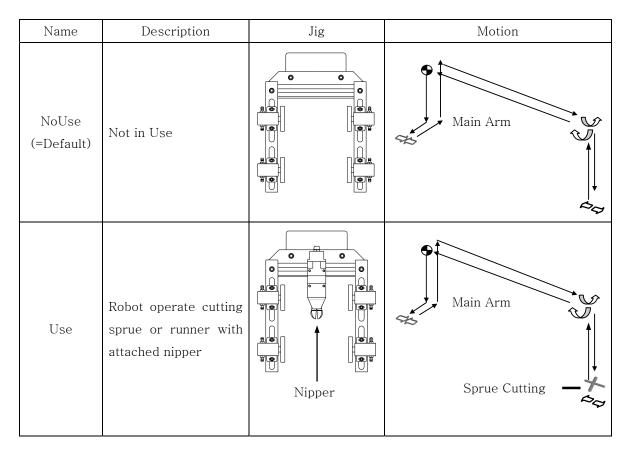

@External Nipper ( Need Nipper Cutting Attachement Required )

Robot can send signal of cutting sprue or nipper operating to Nipper Cutting machine Default setting is "NoUse".

| Ptime   | 0 sec |   |
|---------|-------|---|
| RoNipp  | NoUse |   |
| ExNipp  | NoUse | • |
| AddGrip | NoUse |   |
|         |       |   |

| Name                | Description                                                                                                    | Motion   |
|---------------------|----------------------------------------------------------------------------------------------------|----------|
| NoUse<br>(=Default) | Not In Use                                                                                                    | Main Arm |
| InCut               | Nipper attached in<br>Traverse Axis cut sprue<br>and runner.<br>( Need Nipper Cutting<br>Attachments )                  | Main Arm |
| ExCut1              | Nipper cutting equipment<br>built in out side of mold<br>to cut sprue and runner.<br>( Need Nipper Cutting<br>Machine ) | Main Arm |

4. Operation

| Name   | Description                                                                                                    | Motion |
|--------|----------------------------------------------------------------------------------------------------|--------|
| ExCut2 | Nipper cutting equipment<br>built in out side of mold<br>to cut sprue and runner.<br>( Need Nipper Cutting<br>Machine ) |        |

#### ②Additional Gripper

In two color molding application, required to use additional gripper for gripping another sprue or runner. (Can't not use additional gripper when runner release is standard and return release.)

| Name                 | Description                                                                          | Motion         |
|----------------------|--------------------------------------------------------------------------------------|----------------|
| No Use<br>(=Default) | No use Additional Gripper                                                            |                |
| In Mold              | Additional gripper release in mold                                                   |                |
| RunRele              | Additional gripper release in runner release position                                | Runner release |
| Position             | Release in set position<br>* Set over runner release position<br>and traverse limit. | Distanc        |

# (2) Button Function

| NO | Button         | Description                                                                     |
|----|----------------|---------------------------------------------------------------------------------|
| 1  |                | Pressing Up and Down arrow key will scroll '▶' icon and select line             |
| 2  |                | Press Right and Left arrow key will change Mode / Setting and Blink<br>'▶' icon |
| 3  | Numeric Key    | For Input Numeric Number                                                        |
| 4  |                | Pressing Enter key will stop Blinking of the '▶' icon and save input data.      |
| 5  | CLEAR          | Cancel the Input.                                                               |
| 6  | STOP<br>MANUAL | Press Stop Button to change to Manual Mode.                                     |
| 7  | AUTO<br>TEACH  | Press Stop Button to change to Manual Mode.                                     |

# (3) Mode Confirmation

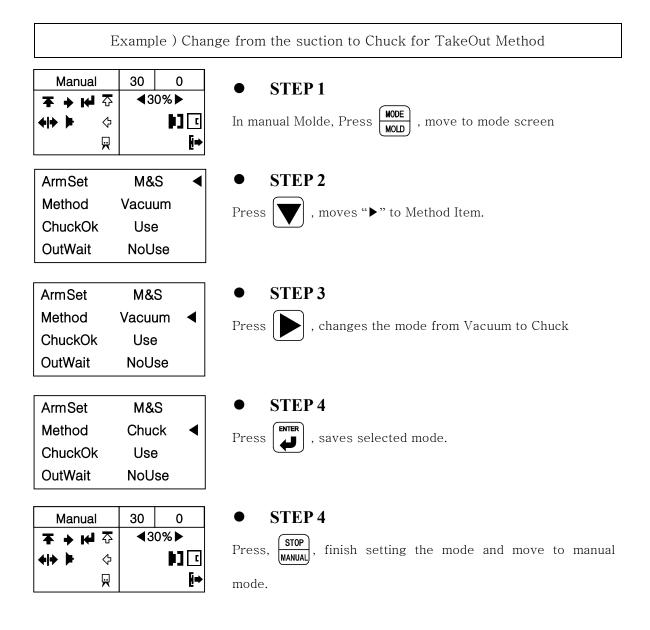

# 4.1.4 Creating Mold File

# (1) Description

 $\label{eq:search} {\tt Search Mold Number: Press Shift and Mode at the same time.}$ 

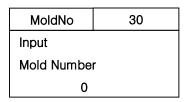

# (2) Button Function in Mold Number Screen

| NO | Button      | Description                                            |
|----|-------------|--------------------------------------------------------|
| 1  | Numeric Key | Input Mold Number                                      |
| 2  | STOP        | Change to Manual Mode                                  |
| 3  | Clear       | Cancel the Input Number                                |
| 4  | Enter       | Change to Mold Maintenance Screen with selected Number |

# (3) Mold Manager

 $\ensuremath{\mathsf{Select}}$  ,  $\ensuremath{\mathsf{Create}}$  and  $\ensuremath{\mathsf{Delete}}$  Mold File.

| MoldMgr    | 30 |
|------------|----|
| > 0 NEW MO | LD |
| 01 RUN_L   |    |
| 02 RUN_U   |    |

### (4) Each Button Function in Mold Manager Screen

| NO | Button | Description                                                                                                    |  |
|----|--------|----------------------------------------------------------------------------------------------------|--|
| 1  | Enter  | Open Mold File.<br>Select 0 file can create any motion pattern and mode which can be created<br>by user and move to New Mold Screen and save with Mold Number and<br>name.<br>1~6 : Basic Motion Pattern which is in system.<br>7~99: User can create motion pattern. |  |
| 2  | STOP   | Move to Manual Operation Mode.                                                                                                    |  |
| 3  | Clear  | Move to Delete Screen for file with '>'                                                                                                    |  |

NOTICE

Mold Number can use only 2 Number, Mold Name can use 8 Character with Number

#### (5) New Mold

Save the motion pattern in the mode with new mold number and name.

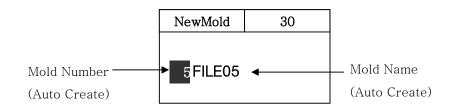

# (6) Button Function in New Mold

| NO | Button      | Description                                                           |
|----|-------------|-----------------------------------------------------------------------|
| 1  | Numeric Key | Pressing the numeric key while blinking Mold Number will Input Number |
| 2  | Enter       | Pressing Enter to save Mold Number and Name                           |
| 3  |             | Press <b>b</b> to scroll the cursor on the mold number.               |
| 4  |             | Selecting Mold Name Character.                                        |
| 5  | STOP        | Change to Manual Mode                                                 |

#### (7) Creating Mold File

Creating Mold file with new motion pattern.

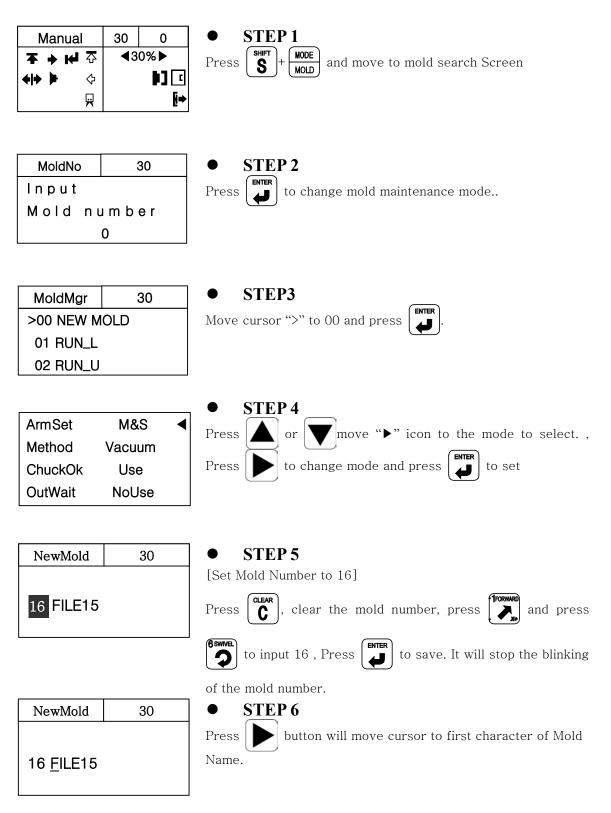

| NewMold           06 <u>A</u>                                                                                                    | • <b>STEP 7</b><br>Press A~Z, 0~9, _, -,                                                                                        |
|----------------------------------------------------------------------------------------------------|----------------------------------------------------------------------------------------------------|
| NewMold<br>06 A                                                                                                    | • STEP 8<br>Press Inter to save data                                                                                            |
| NOTICE                                                                                                    | Press will move cursor to left side and, Change the text with pressing button.                                                  |
| Manual       ★ → I √     ☆       ↓ ↓     ↓       ↓     ↓       ↓     ↓       ↓     ↓       ↓     ↓       ↓     ↓       ↓     ↓       ↓     ↓       ↓     ↓       ↓     ↓       ↓     ↓       ↓     ↓       ↓     ↓       ↓     ↓ | 30       0       STEP 9         ▲30%▶       Press STOP will create mold name, save and move to manual         ▶] []       mode. |

# 4.1.5 Delete Mold File

### (1) Delete Mold File

Delete Mold File that created before.

**NOTICE** Currently open mold file can not be deleted.

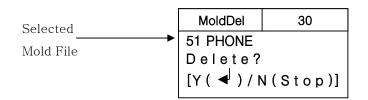

# (2) Button function in Mold Delete Mode

| NO | Button         | Description                                        |
|----|----------------|----------------------------------------------------|
| 1  |                | Delete Mold Selected file and move to manual mode. |
| 2  | STOP<br>MANUAL | Cancel operation and Move to manual mode           |

| (3) Delete M   | lold File             |                                                                             |  |  |
|----------------|-----------------------|-----------------------------------------------------------------------------|--|--|
| Manual         | 30 0                  | • <b>STEP 1</b>                                                             |  |  |
| <b>☆ ₩ ← ∓</b> | <b>∢</b> 30% <b>▶</b> | Press SHIFT + MODE move to mold search screen.                              |  |  |
| <b>◆ → ▶</b> ♢ | ▶] 🖸                  |                                                                             |  |  |
| R              | <b>[</b> ⇒            |                                                                             |  |  |
|                |                       |                                                                             |  |  |
| MoldNo         | 30                    | • <b>STEP 2</b>                                                             |  |  |
| Input          |                       | Press and move to mold maintenance screen                                   |  |  |
| Mold Nu        | mber.                 |                                                                             |  |  |
| 0              |                       |                                                                             |  |  |
|                |                       |                                                                             |  |  |
| MoldMgr        | 30                    | • <b>STEP 3</b>                                                             |  |  |
| >50 SONATA     |                       | Select mold file to delete with pressing or                                 |  |  |
| 51 PHONE       |                       |                                                                             |  |  |
| 52 MOBIL       |                       |                                                                             |  |  |
|                |                       |                                                                             |  |  |
| MoldMgr        | 30                    | • STEP 4                                                                    |  |  |
| 50 SONATA      | ۹                     | Press <b>CLEAR</b> displays " <mold number=""><name> Delete?.</name></mold> |  |  |
| > 51 PHONE     |                       |                                                                             |  |  |
| 52 MOBIL       |                       |                                                                             |  |  |
|                |                       |                                                                             |  |  |
| MoldDel        | 30                    | • STEP 5                                                                    |  |  |
| 51 PHONE       |                       | Press will delete selected file and moves to manual                         |  |  |
| Delete?        |                       | mode                                                                        |  |  |
| [Y ( ◀ ) /N    | o (Stop)]             |                                                                             |  |  |
| L              |                       |                                                                             |  |  |

# 4.1.6 Setting Basic Motion Pattern

### (1) Description of Basic Motion Pattern

The Motion pattern for simple and popular operation are already memorized in the system Can change some mode from the similar operation that want to create, and setting.

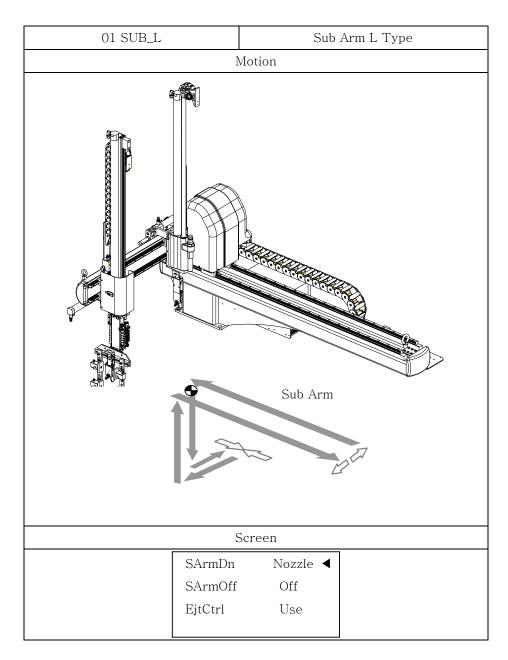

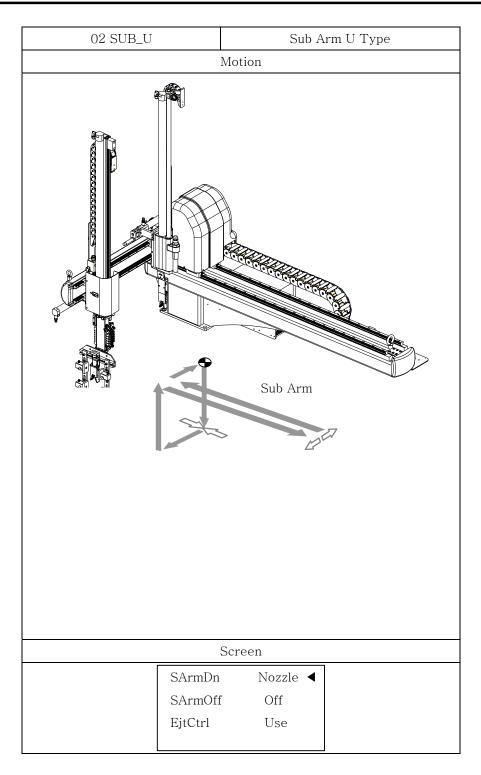

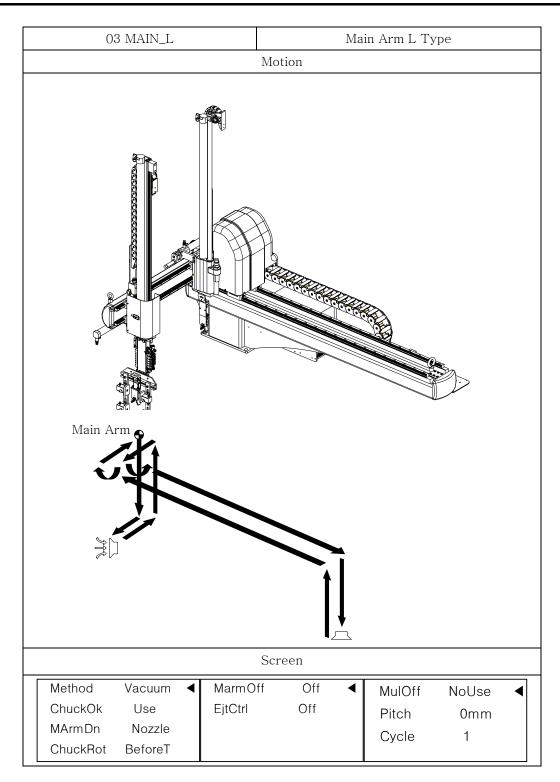

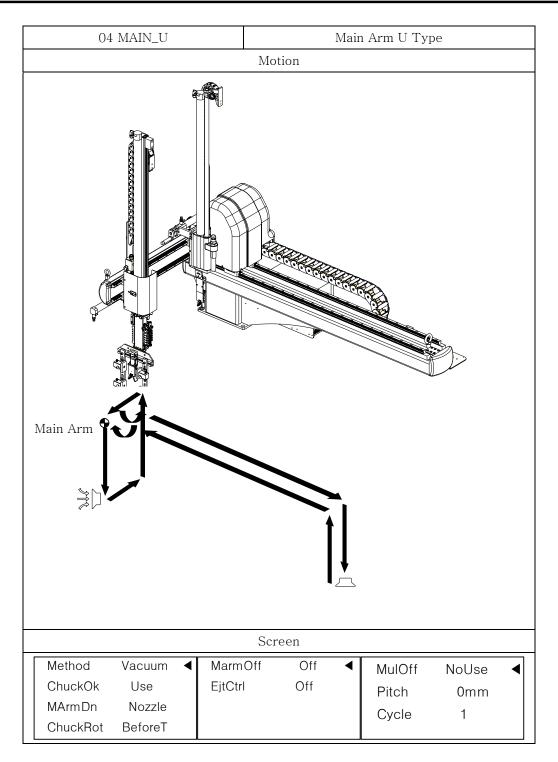

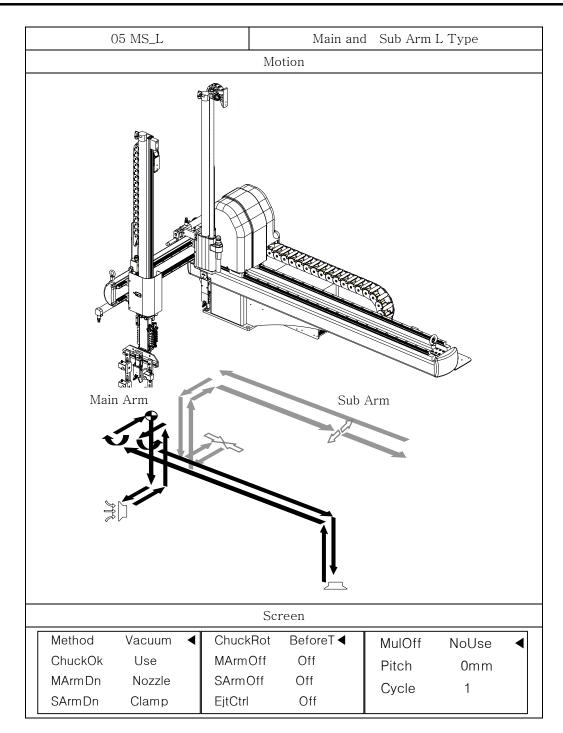

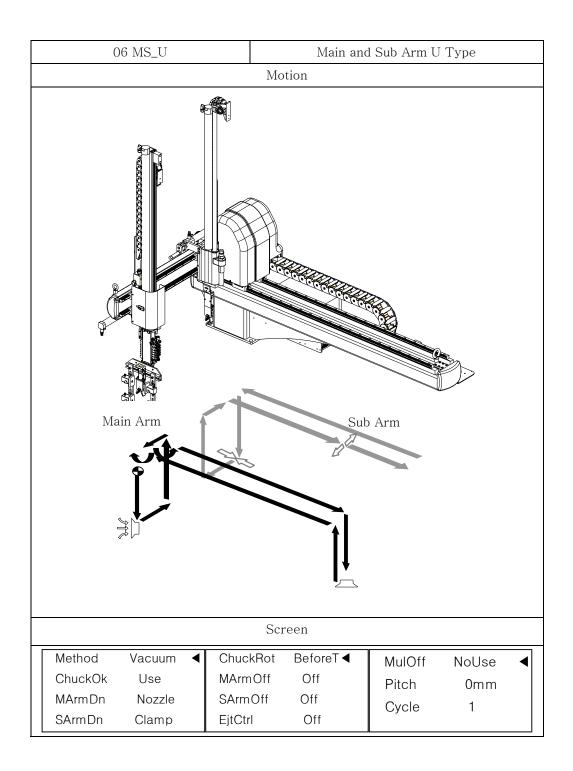

# (2) Selecting Basic Motion Pattern

Example) Arm Selection(Main Arm), Take Out Method(Vacuum), Outside Waiting(NoUse), Motion Parttern(LType), Main Arm Down(Clamp), Sub Arm Down(Clamp), Chuck Rotation Timing(BeforeT)

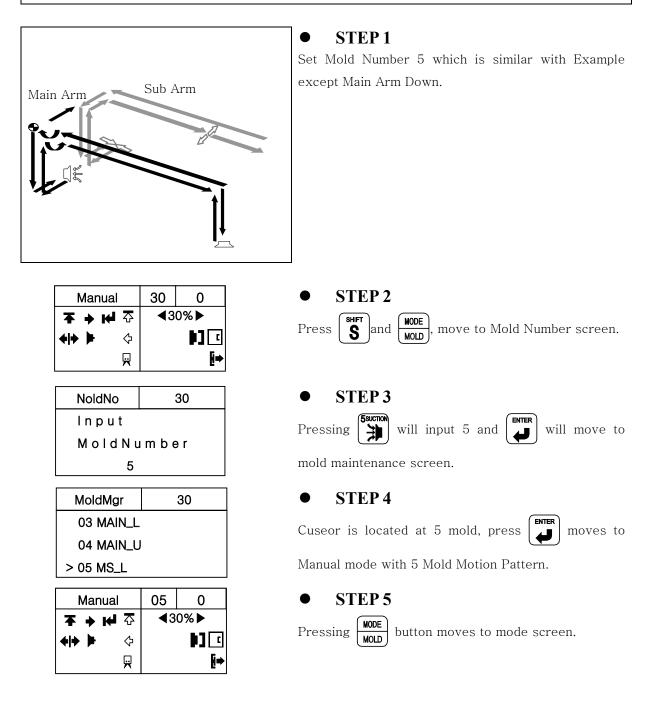

| Method  | Vacuum  | ◀ |
|---------|---------|---|
| MArmDn  | Nozzle  |   |
| SArmDn  | Clamp   |   |
| ChukRot | BeforeT |   |

| Method  | Vacuum  |   |
|---------|---------|---|
| MArmDn  | Clamp   | ◀ |
| SArmDn  | Clamp   |   |
| ChukRot | BeforeT |   |

#### **STEP 6** •

moves "▶"to ChuckRot(Chuck Rotation), Press

and Press

change Main Arm Down to

BeforeT(Chuck Rotation Before Traverse).

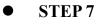

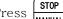

 $\operatorname{Press}\left( \begin{array}{c} \text{STOP} \\ \text{MANUAL} \end{array} \right) \text{ to move to Manual screen}.$ 

# 4.1.7 Step Run

#### (1) Description of Step Run

Step operation will operate the robot step by step of each motion.

After origin, will not displays ">" cursor, pressing 🔽 will displays ">" at the first step.

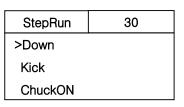

### (2) Button Function

| NO | Button         | Description                                                                                    |
|----|----------------|------------------------------------------------------------------------------------------------|
| 1  |                | Press Down Arrow Key will Operate Step Operation.<br>Press and hole 2~3 second operate 1 cycle |
| 2  | STOP<br>MANUAL | Move to Manual Mode.                                                                           |

### (3) Step Operation

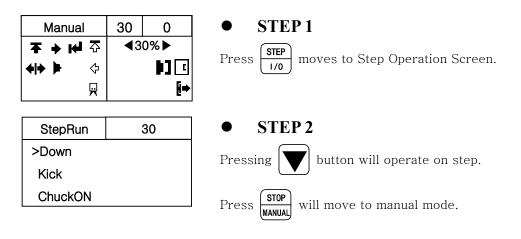

# 4.1.8 Input and Output signal check

# (1) Description

Confirm Input, Output, Interlock.

|     |                 | Input(Out►)                                                                                                    | 30 |     | Outpu      | ıt(In◀)                                          | 30             |
|-----|-----------------|----------------------------------------------------------------------------------------------------|----|-----|------------|--------------------------------------------------|----------------|
|     |                 | IA1MArmUpOk                                                                                                    | •  |     | OA0MAr     | mDown                                            | •              |
|     |                 | IA2M-KickOk                                                                                                    | 0  |     | OA2MAr     | mKick                                            | 0              |
|     |                 | IA4RotateOk                                                                                                    | 0  |     | OA4ChK     | Rotate                                           |                |
|     |                 | <input screen<="" td=""/> <td>&gt;</td> <td>]</td> <td></td> <td><output scre<="" td=""><td>een&gt;</td></output></td> | >  | ]   |            | <output scre<="" td=""><td>een&gt;</td></output> | een>           |
|     |                 | Input                                                                                                    |    |     |            | Output                                           |                |
| IA1 | MArmUpOk        | Main Arm Up Complete                                                                                                   |    | OA0 | MArmDown   | Main Arm Do                                      | wn             |
| IA2 | M-KickOk        | Main Arm Kick Complete                                                                                                 |    | OA2 | MArmKick   | Main Arm Kio                                     | ek             |
| IA4 | RotateOk        | Rotation Complete                                                                                                    |    | OA4 | ChkRotate  | Chuck Rotatio                                    | on             |
| IA5 | RotRetOk        | Rotation Return Complete                                                                                               | 2  | OA5 | RotReturn  | Chuck Rotatio                                    | on Return      |
| IA6 | SwivelOk        | Swivel Complete                                                                                                    | -  | OA6 | ChkSwivel  | Chuck Swivel                                     |                |
|     |                 | -                                                                                                    |    |     |            | -                                                |                |
| IA7 | SvlReOk         | Swivel Return Complete                                                                                                 |    | OA7 | SvlReturn  | Chuck Swivel                                     | Keturn         |
| IB0 | ChuckOk         | Chuck Confirm                                                                                                    |    | OB0 | Chuck      | Chuck                                            |                |
| IB1 | VacuumOk        | Vacuum Confirm                                                                                                    |    | OB1 | Vacuum     | Vacuum & M                                       | ulti Release1  |
| IB3 | SArmGripOk      | Sub Arm Grip Confirm                                                                                                   |    | OB2 | MArmGrip   | Main Arm Gri                                     | р              |
| IB5 | SArmUpOk        | Sub Arm Up Confirm                                                                                                    |    | OB3 | SArmGrip   | Sub Arm Grip                                     | )              |
| IC0 | TrvRtOk         | Traverse Return Comple                                                                                                 | te | OB4 | SArmDown   | Sub Arm Up/I                                     | Down           |
| IC1 | SafetyDown      | Safety Down                                                                                                    |    | OB5 | SArmKickRt | Sub Arm Kick                                     | x/Return       |
| IC4 | Obstacle        | Obstacle Detection                                                                                                    |    | OB6 | NipFwd     | Nipper Forwa                                     | ard            |
| ID0 | AddGripOK       | Add Gripper Comfirm                                                                                                    |    | OB7 | MulOff2    | Multi Release                                    | :(Off)2        |
|     |                 |                                                                                                    |    | OC0 | MulOff3    | Multi Release                                    | :(Off)3        |
|     |                 |                                                                                                    |    | OC1 | MulOff4    | Multi Release                                    | e(Off)4        |
|     |                 |                                                                                                    |    | OD0 | AddGripper | Add Gripper                                      |                |
|     |                 |                                                                                                    |    | OD1 | PitchChg   | Pitch Change                                     |                |
|     |                 |                                                                                                    |    | OD2 | Flee       | Traverse (Fle                                    | ee) in Mold    |
|     |                 |                                                                                                    |    | OD4 | Nipper     | Nipper (Intern                                   | nal. External) |
|     |                 |                                                                                                    |    | OD6 | ExNipCls   | External Nipp                                    | oer Close      |
| IF0 | ReadyCut        | Ready to Cutting                                                                                                    |    | OF0 | CutStart   | Cutting Start                                    |                |
| IF1 | RdyStack        | Ready to Stacking                                                                                                    |    | OF1 | StackingOK | Stacking Corr                                    | plete          |
| IF2 | Reject          | Part Reject                                                                                                    |    |     |            |                                                  |                |
|     | Interlock Input |                                                                                                    |    |     |            | Interlock Outpu                                  | ıt             |
| IE0 | AutoInject      | Auto Injection                                                                                                    |    | OE0 | ConveyOn   | Conveyor On                                      |                |
| IE1 | MoldOpen        | Mold Open Complete                                                                                                    |    | OE1 | TakeoutOk  | Take Out Cor                                     | nplete         |
| IE2 | SafeDoor        | Safety Door Open                                                                                                    |    | OE2 | MoldOpen   | Mold Open                                        |                |
| IE3 | FullAuto        | Fully Automatic                                                                                                    |    | OE3 | MoldClose  | Mold Close                                       |                |
| IE5 | EjtFwdOk        | Ejector Forward Complet                                                                                                | e  | OE4 | EjectorSig | Ejector Signa                                    | 1              |
| IE6 | ImmEmg          | IMM Emergency                                                                                                    |    |     |            |                                                  |                |

\_

| ,  | (2) Button Function |                                                               |  |  |  |
|----|---------------------|---------------------------------------------------------------|--|--|--|
| NO | Button              | Description                                                   |  |  |  |
| 1  |                     | Displays 3 information in one page and move to next page.     |  |  |  |
| 2  |                     | Change Input Information screen to Output Information screen. |  |  |  |
| 3  |                     | Change Output Information screen to Input Information screen. |  |  |  |
| 4  | STOP<br>MANUAL      | Press Stop Button to change to Manual Mode.                   |  |  |  |
| 5  | AUTO<br>TEACH       | Press Stop Button to change to Manual Mode.                   |  |  |  |

### (2) Button Function

# 4.1.9 Traverse Position Set with Number Input

(1) Position

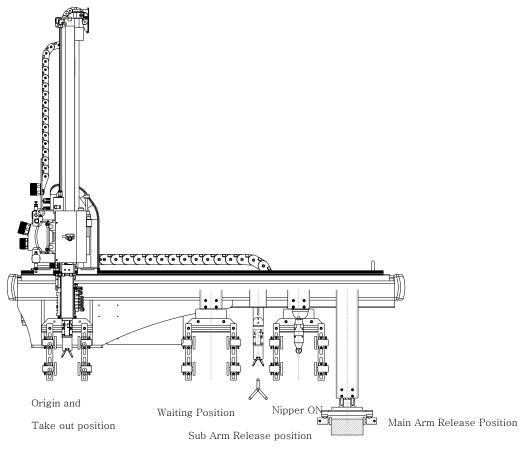

Reject Position

| NO |    | Basic Position   | Description                                                    |
|----|----|------------------|----------------------------------------------------------------|
| 1  | PO | Sub Arm Release  | Release(Off) position for Sprue or Runner                      |
| 1  | PU | Position         |                                                                |
| 2  | P1 | Deject Desition  | Defective Parts Release (Off) Position ( Signal Required from  |
| 2  | ΓI | Reject Position  | IMM )                                                          |
| 3  | Ρ2 | Nipper ON        | Sprue or Runner cutting position in Traverse Axis              |
| 4  | P3 | Main Arm Release | Release(Off) position for Parts                                |
| 4  | гэ | Position         |                                                                |
|    |    |                  | This position is for waiting outside of the mold until mold is |
| 5  | P4 | Waiting Desition | completely open. If Core and other special attachments have    |
| 5  | Γ4 | Waiting Position | added on the top of mold, this feature may required to prevent |
|    |    |                  | EOAT from crash.                                               |

### (2) Description

In the auto operation, each position can change within  $\pm 100$  mm, <u>The robot will have only</u> <u>one of Each position value</u>. Origin and Take out position is 0 mm, do not required setting.

| Number    | 30  | 0000 |
|-----------|-----|------|
| >P0SubOff | 000 | 00mm |
| P1RjtOff  | 000 | 00mm |
| P2NipOn   | 000 | 00mm |

### (3) Button Function

| NO | Button                  | Description                                                                                         |
|----|-------------------------|----------------------------------------------------------------------------------------------------|
| 1  |                         | Pressing Up and Down arrow key scroll the > key and line.                                           |
| 2  |                         | Change Number Input screen to Speed Input screen.                                                   |
| 3  | Numeric Key             | Input Position Number                                                                               |
| 4  | CLEAR                   | Cancel the Input.                                                                                   |
| 5  |                         | Press the Enter Button to save the Input.                                                           |
| 6  | SHIFT<br>SHIFT<br>TEACH | When only move from Manual Operation Mode to Number Input mode,<br>it can move to Jog Input screen. |
| 7  | STOP<br>MANUAL          | Press Stop Button to change to Manual Mode.                                                         |

# (4) Example

|                                            | Set Sub Arm Release Position to 1000mm                    |                                                                                                    |  |  |  |
|--------------------------------------------|-----------------------------------------------------------|----------------------------------------------------------------------------------------------------|--|--|--|
| Manual<br><b>本 → ⊮</b> 조<br>← → ↓ ↓ ↔<br>₩ | 30 0<br><b>∢</b> 30% ►<br><b>▶</b> ] <b>€</b><br><b>№</b> | • STEP 1<br>Hold Stand press AUTO<br>TEACH, move to Mold Number Screen.                                                                                                    |  |  |  |
| Number<br>>P0SubOff<br>P1RjtOff<br>P2NipOn | 30 0000<br>900mm<br>1100mm<br>1100mm                      | • STEP 2<br>Press<br>Press |  |  |  |
| Number<br>>P0SubOff<br>P1RjtOff<br>P2NipOn | 30 0000<br>1000mm<br>1100mm<br>1100mm                     | • STEP 3<br>Press STOP<br>MANUAL to move to manual mode.                                                                                                    |  |  |  |
| Manual<br><b>▼ → ⊮</b> 주                   | 30 0<br><b>∢</b> 30%►                                     |                                                                                                    |  |  |  |

**•**] •

[⇒

≎

 $\mathbf{H}$ 

# 4.1.10 Position Setting with Jog Input

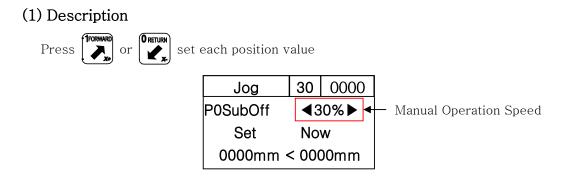

# (2) Button Function

| NO | Button                        |                                                                      | Description                    |  |  |
|----|-------------------------------|----------------------------------------------------------------------|--------------------------------|--|--|
| 1  |                               | Reduce Speed                                                         | 30%, 20%, 10%, 5%              |  |  |
| 2  |                               | Increase Speed                                                       | 10mm, 1mm                      |  |  |
| 3  |                               | Move cursor to up or d                                               | Move cursor to up or down item |  |  |
| 4  | 1Forward                      | Traverse Movement ( X+ )                                             |                                |  |  |
| 5  | O RETURN                      | Traverse Return Movement ( X-)                                       |                                |  |  |
| 6  |                               | Save the input value and Current and set value synchronized.         |                                |  |  |
| 7  | STOP<br>MANUAL                | Press Stop Button to change to Manual Mode.                          |                                |  |  |
| 8  | SHIFT<br>S<br>+ AUTO<br>TEACH | Press Auto Button with Shift Button, move to Number Input<br>Screen. |                                |  |  |

#### (3) Position setting with Jog Key

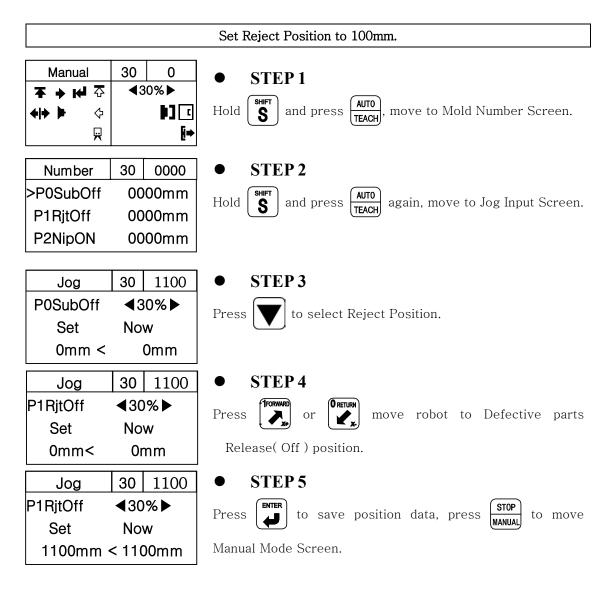

# 4.1.11 Speed Setting

# (1) Description

Setting Robot Movement ( -X+ ) Speed in Auto Operation Mode

| Speed       | 30 | 0000 |
|-------------|----|------|
| > S0 SubOff | 8  | 30%  |
| S1 RjtOff   | 8  | 30%  |
| S2 NipOn    | 8  | 30%  |

| NO |    | Display | Description                                                   |
|----|----|---------|---------------------------------------------------------------|
| 1  | S0 | SubOff  | Speed ( When Robot moves to Sub Arm Release(Off) Position. )  |
| 2  | S1 | Reject  | Speed ( When robot moves to Defective ( Reject) Position. )   |
| 3  | S2 | NipOn   | Speed ( When robot moves to Nipper ON Position. )             |
| 4  | S3 | MaiOff  | Speed ( When robot moves to Main Arm Release(Off) Position. ) |
| 5  | S4 | Wait    | Speed ( When robot moves to Waiting Position. )               |
| 6  | S5 | TakOut  | Speed ( When robot moves to Take-out Position ( Chuck or      |
| 0  | 50 | TakOut  | Vacuum in Mold . )                                            |

# (2) Button Function

| NO | Button         | Description                                 |  |
|----|----------------|---------------------------------------------|--|
| 1  |                | Scroll the cursor to select item.           |  |
| 2  |                | Move and display "number input screen"      |  |
| 3  | Numeric        | Input the speed value                       |  |
|    | Key            |                                             |  |
| 4  | CLEAR          | Cancel the input.                           |  |
| 5  |                | Save input value                            |  |
| 6  | STOP<br>MANUAL | Press Stop Button to change to Manual Mode. |  |
| 7  | AUTO<br>TEACH  | Press Auto Button to change to Auto Mode.   |  |

### (3) Example

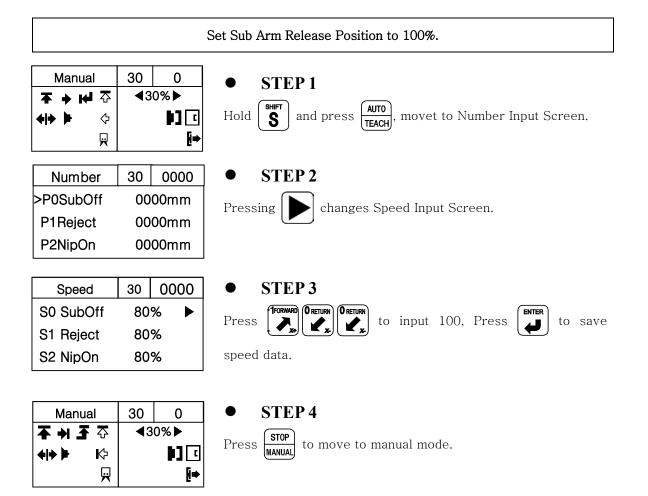

# **4.5Auto Operation**

# (1) Description

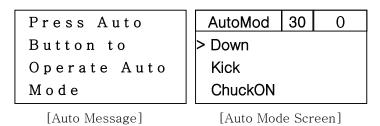

# 2) Button Function

| NO | Button                   | Description                                  |
|----|--------------------------|----------------------------------------------|
| 1  | STOP<br>MANUAL           | Stop Auto Operation and move to Manual Mode. |
| 2  | MODE<br>MOLD             | Move to Mode Screen.                         |
| 3  | SHIFT<br>S + STEP<br>1/0 | Move to Input Screen.                        |
| 4  | TIMER                    | Move to Timer Screen.                        |

# 4.6Error Log

(1) Description

| ErrLog     | 1/40    |
|------------|---------|
| 04/04/     | 15      |
| 13:11:25   |         |
| 1 5 2 Chuo | kRotate |

# (2) Each Button Function

| NO | Button         | Description                             |
|----|----------------|-----------------------------------------|
| 1  |                | Move the cursor to different error log. |
| 2  | STOP<br>MANUAL | Change to the Manual Mode               |
| 3  | AUTO<br>TEACH  | Change to the Auto Mode                 |

### (3) Checking Error Log

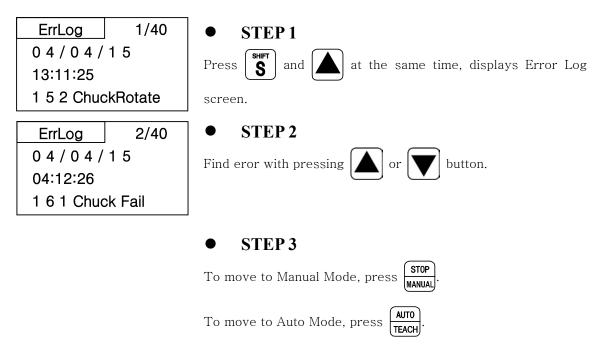

## **4.7Version Information**

#### (1) Description

Check Version Information.

| Version        |  |  |  |  |
|----------------|--|--|--|--|
| TP V01.00      |  |  |  |  |
| SC V 0 1 . 0 0 |  |  |  |  |

#### (2) Each Button Function

| NO | Button         | Description               |
|----|----------------|---------------------------|
| 1  | STOP<br>MANUAL | Change to the Manual Mode |
| 2  | AUT0<br>TEACH  | Change to the Auto Mode   |

#### (3) Checking Version Information

Version TP V 0 1 . 0 0 SC V 0 1 . 0 0

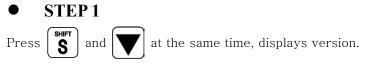

#### • STEP 2

To move to Manual Mode, press STOP

To move to Auto Mode, Press **AUTO** TEACH

#### 4.8 Error Recovery

#### (1) Error Description

Displays error recovery method.

| Error       | 30   |
|-------------|------|
| 152 ChuckRo | tate |
| Check Chuc  | k    |
| Rotate IA4  |      |

#### (2) Each Button Function

| NO | Button | Description                                                          |  |  |  |
|----|--------|----------------------------------------------------------------------|--|--|--|
| 1  |        | Press Clear button, Stop Alarm and Buzzer , Press again Clear button |  |  |  |
|    |        | error message.                                                       |  |  |  |

#### (3) Error Recovery

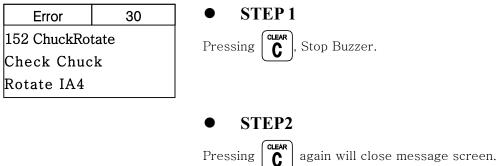

#### 4.9Change Language

and

Press SHIFT

at the same time, change Korean, English.

#### 4.10 Robot and Program maintenance Screen : Factory Set (Contact Factory 1<sup>st</sup>)

| _                           |  |
|-----------------------------|--|
| Turn power on with pressing |  |

| NO | Screen                                             | Mode                      | Order | Default/Setting     | Description                                                        | Etc |
|----|----------------------------------------------------|---------------------------|-------|---------------------|--------------------------------------------------------------------|-----|
| 1  |                                                    | Limit for<br>Traverse     |       |                     | - Traverse Limit<br>Range                                          |     |
|    | TrvsLimit −00mm<br>0000mm<br>DownLimit 0000mm      |                           |       |                     | + Traverse Limit<br>Range                                          |     |
| 2  | FleeLimit ±00mm                                    | Limit for<br>Down         |       |                     | Descent Range                                                      |     |
| 3  |                                                    | In Mold<br>Traverse Limit |       |                     | Traverse Limit in<br>Mold                                          |     |
| 4  |                                                    | Origin                    | 1     | NoSet<br>(=default) | Press Enter will not<br>current position to<br>origin point        |     |
|    |                                                    |                           | 2     | Set                 | Press Enter will<br>change current position<br>to Origin Point     |     |
| 5  | Orgin NoSet ►                                      | Safety Use                | 1     | NoUse(=default)     | Not In Usa                                                         |     |
|    | Safety NoUse<br>AutoInp NoUse                      |                           | 2     | Use                 | Ultra Sound Safety Cont.                                           |     |
| 6  | TKOFail NoUse                                      | Auto Input                | 1     | NoUse<br>(=default) | Auto Input Signal<br>from IMM is not<br>required                   |     |
|    |                                                    |                           | 2     | Use                 | Auto Input Signal<br>from IMM is required<br>for Auto Operation.   |     |
| 7  |                                                    | Take Out Fail             | 1     | Use<br>(=default)   | Not sending Take Out<br>Fail signal to IMM                         |     |
|    |                                                    |                           | 2     | NoUse               | Send Signal to IMM<br>when robot can take<br>out the part or sprue |     |
| 8  | IMAlarm NoUse ►<br>IMRejec NoUse<br>AllDelMold Yes | IMM Alarm                 | 1     | NoUse<br>(=default) | IMM E-stop Input<br>don't activate Robot<br>E-Stop                 |     |
|    | DelErrLog Yes                                      |                           | 2     | Use                 | IMM E-Stop activate<br>Robot E-Stop                                |     |

| 4  | . Operation                    |               |   |            |                       |         |
|----|--------------------------------|---------------|---|------------|-----------------------|---------|
| 9  |                                | IMM Reject    | 1 | NoUse      | IMM defective Input   |         |
|    |                                |               |   | (=default) | don't                 |         |
|    |                                |               |   |            | separate reject part  |         |
|    |                                |               |   |            | by robot              |         |
|    |                                |               | 2 | Use        | IMM defective Input   |         |
|    |                                |               |   |            | activate Robot to     |         |
|    |                                |               |   |            | separate reject part  |         |
|    |                                |               |   |            | to set position       |         |
| 10 |                                | Total Mold    | 1 | No         | Enter will not delete |         |
|    |                                | Delete        |   | (=default) | mold file             |         |
|    |                                |               | 2 | Yes        | Enter will delete All |         |
|    |                                |               |   |            | mold file             |         |
| 11 |                                | Error Log     | 1 | No         | Enter will not delete |         |
|    |                                | Delete        |   | (=default) | Error Log             |         |
|    |                                |               | 2 | Yes        | Enter will delete     |         |
|    |                                |               |   |            | Error Log             |         |
| 12 |                                | Time          |   |            | Set Robot time by     |         |
|    |                                | Date          |   |            | Hour, Minute, and     |         |
|    |                                |               |   |            | Seconds.              |         |
| 13 |                                |               |   |            | Set Robot time by     |         |
|    |                                |               |   |            | Year,                 |         |
| 14 | Time 00:00:00 ►                |               |   |            | Month, Date           |         |
| 15 | Date 00/00/00<br>FindError00.0 | Find Error    |   |            | Finding Error Time    | ##.#Sec |
| 16 | EjectFwd NoUse                 | Eject Forward | 1 | NoUse      | No Confirmation for   |         |
|    |                                |               |   | (=default) | Ejector Kick Complete |         |
|    |                                |               |   |            | Signal                |         |
|    |                                |               | 2 | Use        | Confirm for Ejector   |         |
|    |                                |               |   |            | Kick Complete Signal  |         |
| 17 |                                | Cutting Time  |   |            |                       |         |
|    | CutTime 0.0s                   |               |   |            | Cutting time can set  |         |
|    |                                |               |   |            | from 0.1 sec to 9.9   |         |
|    |                                |               |   |            | Sec.                  |         |
|    |                                |               |   |            |                       |         |

# Follow Up

# 15 1 (14) 6 (10) 3 (13) (11) (4)

**5.1Motion Pattern Selection** 

- ①. Down
- ②. Kick
- ③. Chuck ON
- ④. Ejector Forward
- ⑤. Kick Return
- 6. Up
- ⑦. Sub Off Position
- Sub Arm Off

- (9). Main Arm Release Position
- 10. Chuck Rotation
- 1. 2<sup>nd</sup> Descent
- 12. Main Arm Release
- 13. 2<sup>nd</sup> Ascent
- ④. Chuck Rotation Return
- (5). Take Out Position

## 5.2 Start Up

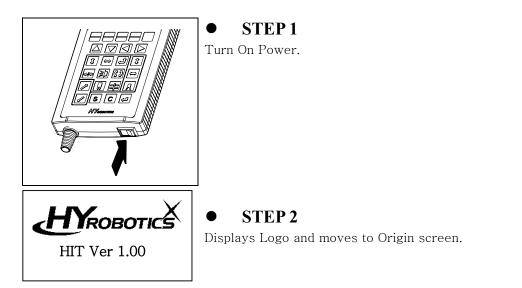

#### 5.3 Move to Origin

Before operate Servo Origin, make sure the robot arm is in safe location. If robot arm is not if safe location, move robot arm manually to safe location with manual button.

Move the robot arm to safe location , and press +<sup>1</sup> to move to the origin location

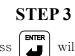

Press

will move each axis arm to servo origin point. And

then screen will display manual operation screen.

#### 5.4 Set Position

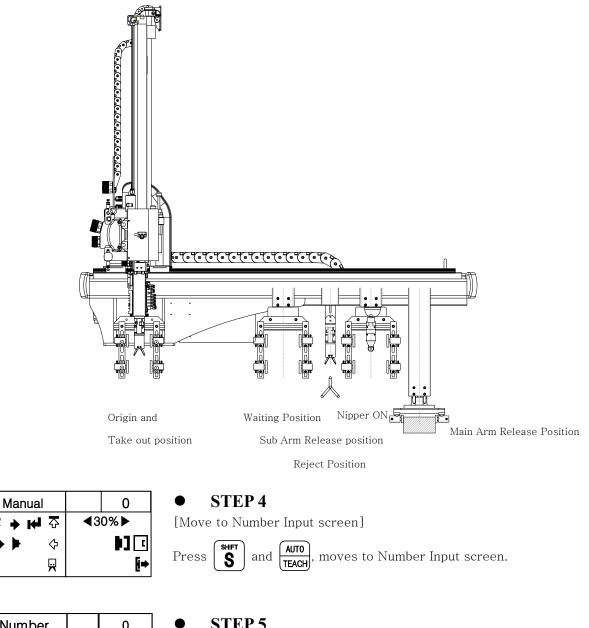

| Number    | 0      |  |
|-----------|--------|--|
| >P0SubOff | 0000mm |  |
| P1RjtOff  | 0000mm |  |
| P2NipOn   | 0000mm |  |

Ŧ

#### **STEP 5**

[Move to Jog Input screen.]

To set up Each position with Actual Robot movement, moves to Jog

and

SHIFT

S

Input Screen with pressing

AUTO at the same time

|                                | • STEP 6                                                                                                    |
|--------------------------------|----------------------------------------------------------------------------------------------------|
| Jog 05 0                       | ▼ SIEFO<br>[Set Sub Arm Release Position]                                                                                                    |
| P0SubOff ◀10%►                 | (1FORWARD) (D RETURN)                                                                                                    |
| Set Now                        | Press , or , move Sub Arm to the Parts Release (Off)                                                                                                    |
| 0mm < 0mm                      | Position.                                                                                                    |
|                                |                                                                                                    |
|                                | * Press or to adjust manual mode speed. Can set up 30%, 20%, 10%, and 5% of Normal Speed. Distance can be set                                                                                                    |
|                                | 10mm, or 1mm.                                                                                                    |
|                                |                                                                                                    |
| Jog 05 750                     | • STEP 7                                                                                                    |
| P0SubOff ◀10%►                 | Press 📕 , save current value to setting value.                                                                                                    |
| Set Now                        |                                                                                                    |
| 750mm < 750mm                  | Press 🔽, move to screen for setting of the defect parts                                                                                                    |
|                                | separate position                                                                                                    |
| Jog 05 750                     | • STEP 8                                                                                                    |
| 90g 03 750<br>P0SubOff <b></b> | [Set Reject Position]                                                                                                    |
| Set Now                        | (TFORWARD) (O RETURN)                                                                                                    |
| 0mm < 750mm                    | Press , move robot arm to the position for                                                                                                    |
|                                | Enter the second second s |
|                                | separating of defect ( Reject ) parts. Press 🗾 to save current                                                                                                    |
|                                | value to setting value.                                                                                                    |
| Jog 05 750                     | • <b>STEP 9</b>                                                                                                    |
| P0SubOff ◀10%►                 | Press , move to screen to set Nipper Operation Position.                                                                                                    |
| Set Now                        | Press , move to screen to set Nipper Operation Position.                                                                                                    |
| 750mm < 750mm                  |                                                                                                    |
|                                |                                                                                                    |
| Jog 05 <b>750</b>              | • STEP 10                                                                                                    |
| P2NipOn ◀10%►                  | [Set Nipper Position]                                                                                                    |
| Set Now                        | Press <b>Freedom</b> or <b>Greunn</b> , move robot arm to desired Nipper Cutting                                                                                                    |
| 0mm < 750mm                    |                                                                                                    |
|                                | Position.                                                                                                    |
| Jog 05 1000                    | • STEP 11                                                                                                    |
| P2 NipOn ◀10%►                 | Droop Enter                                                                                                    |
| Set Now                        | Press , save current value to set.                                                                                                    |
| 1000mm < 1000mm                | Dreas move to Main arm release ( Off ) setting second                                                                                                    |
|                                | Press 🚺 , move to Main arm release ( Off ) setting screen.                                                                                                    |
|                                |                                                                                                    |

| Jog 05 1000                           | • STEP 12                                                                       |
|---------------------------------------|---------------------------------------------------------------------------------|
| P3 MaiOff ◀10%►                       | [Set Main Arm Release Position]                                                 |
| Set Now                               | Press <b>Freed</b> or <b>Return</b> , move main arm to the desired position for |
| 0mm < 1000mm                          | Press or , move main arm to the desired position for                            |
|                                       | parts release ( off ).                                                          |
| Jog 05 1200                           | • STEP 13                                                                       |
| P3 MaiOff 	◀10%►                      | Durges ENTER                                                                    |
| Set Now                               | Press , save current value to set                                               |
| 1200mm < 1200mm                       |                                                                                 |
|                                       |                                                                                 |
| Jog 05 1200                           | • STEP 14                                                                       |
|                                       | SIEF 14<br>[Set Waiting Position]                                               |
| P4 Wait ◀10%►                         |                                                                                 |
| Set Now                               | Press 👿 , move to waiting position setting screen.                              |
| 0mm < 1200mm                          |                                                                                 |
|                                       |                                                                                 |
| Jog 05 720                            | • STEP 15                                                                       |
| P3 Wait                               | Press from or robot arm to the desired out side                                 |
| Set Now                               |                                                                                 |
| 720mm < 720mm                         | waiting position.                                                               |
|                                       | Press <b>ENTER</b> , save current value to set                                  |
|                                       |                                                                                 |
|                                       | Press <b>STOP</b> , move to manual operation mode.                              |
| · · · · · · · · · · · · · · · · · · · | MANUAL, MOVE to Manual operation mode.                                          |
| Manual 05 720                         |                                                                                 |
|                                       |                                                                                 |
|                                       |                                                                                 |
|                                       |                                                                                 |

## 5.5 Speed Setting

| Number    | 05     | 720 |
|-----------|--------|-----|
| >P0SubOff | 750mm  |     |
| P1RjtOff  | 750mm  |     |
| P2NipOn   | 1000mm |     |

| Speed     | 05   | 720 |
|-----------|------|-----|
| >S0SubOff | 80 % |     |
| S1RjtOff  | 80 % |     |
| S2NipOn   | 80 % |     |

| Speed     | 05    | 720   |  |
|-----------|-------|-------|--|
| >S3MaiOff | 100 9 | 100 % |  |
| S4Wait    | 80 %  | 1     |  |
| S5TakOut  | 80 %  | •     |  |
|           |       |       |  |

| Manua         | ป            | 05         | 720          |
|---------------|--------------|------------|--------------|
| <b>★ → ⊮</b>  | ŝ            | <b></b> 43 | 0%▶          |
| <b>+ </b> → ▶ | $\diamond$   |            | <b>•</b> ] • |
|               | $\mathbf{H}$ |            | <b>[</b> ⇒   |

#### • **STEP 16**

[Set Main Arm Release Speed to 100%]

| Pross | AUTO  | with  | SHIFT | at the | samo | timo  | movo | to | tho | number | input |
|-------|-------|-------|-------|--------|------|-------|------|----|-----|--------|-------|
| riess | TEACH | WILII | ઙ     | at the | same | time, | move | 10 | the | number | mput  |

screen.

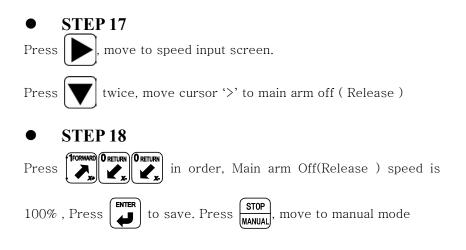

#### 5.6 Timer Setting

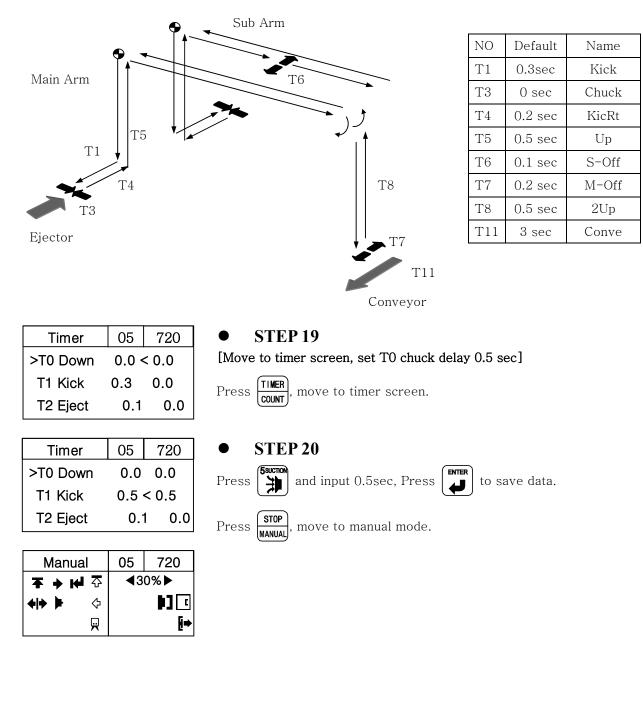

#### **5.7Mold Create**

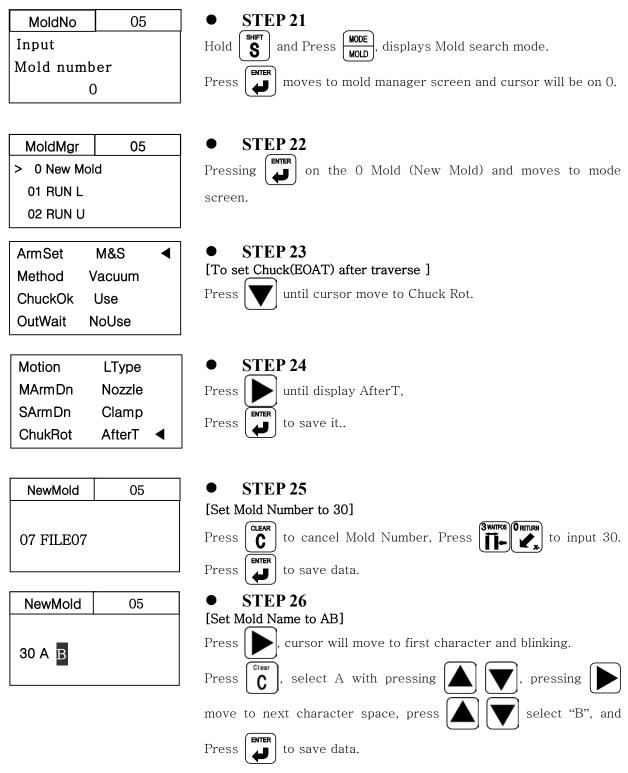

| Manual                                                                  | 30         | 720              | • STEP 27                                                       |
|-------------------------------------------------------------------------|------------|------------------|-----------------------------------------------------------------|
| ○     →     ←     ▼       ○     ✓     ↓     ↓       □     ↓     ↓     ↓ | <b>∢</b> 3 | 0%►<br>■][<br>[→ | Press <b>STOP</b> will create Mold File and moves to Manual Mod |

## 5.8 Step Run

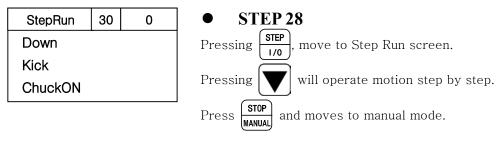

## **5.9** Auto Operation

| Press Auto   | • STEP 29                                           |
|--------------|-----------------------------------------------------|
| Button to    | Press Auto change to Auto Message screen.           |
| Operate Auto | TEACH CHAINE THE THE THE THE THE THE THE THE THE TH |
| M o d e.     | Press again will start Auto Operation.              |
|              | TEACH again win start lide opsidion                 |
|              |                                                     |
| AutoMod 30 0 | • STEP 30                                           |
| >Down        | To Stop Operation press                             |
| Kick         | MANUAL                                              |
| ChuckON      |                                                     |

## 6 Error

#### **6.1Error Screen**

This Chapter describes Error Code and Error recovery method.

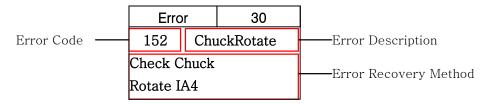

Error cause Alarm and Buzzer, display the error message.

 $\operatorname{Press}\left( \begin{array}{c} \operatorname{Clear}\\ \end{array} \right) \operatorname{Stop} \operatorname{Alarm} \mbox{ and Buzzer, Press again } \left( \begin{array}{c} \operatorname{Clear}\\ \end{array} \right) \mbox{ clear error messages.} \end{array} \right)$ 

## 6.2 Error List

| 0.2 | 2.1 Motor Relate | 20                                                             |
|-----|------------------|----------------------------------------------------------------|
| NO  | Description      | Cause Recovery Method                                          |
| 48  | TrvsCWLimt       | Traverse Movement stop by Operate robot arm to other           |
|     |                  | touching CW Limit Proximity direction (End of Stroke)          |
|     |                  | Sensor.                                                        |
| 55  | TrvsCCWLimt      | Traverse Movement stop by Operate robot arm to other           |
|     |                  | touching CCW Limit Proximity direction (End of Stroke)         |
|     |                  | Sensor.                                                        |
| 64  | TraverOrigin     | Error for searching Origin Point Confirm Touch Plate or Sensor |
| 71  | TrvsInitial      | Communication Error of Each<br>Axis and Controller.            |
|     |                  | 2. Check each connector and                                    |
|     |                  | Tighten screw of Error Drive and                               |
|     |                  | Controller.                                                    |
| 80  | Servo Alarm      | 1. Motor Overload 1. Confirm Servo Motor Drive                 |
|     |                  | 2. Motor Overpower Alarm Code.                                 |
|     |                  | 3. Bad Encorder Connector                                      |
|     |                  | 4. Motor Power 2. If motor overload error occur,               |
|     |                  | 5. Crash robot may hit barrier or operate                      |
|     |                  | mistake crash. Restart robot after                             |
|     |                  | completely shutdown robot for                                  |
|     |                  | more than 20 seconds.                                          |

#### 6.2.1 Motor Related

| 96 | ROBOT E-Stop | Stop by emergency switch  | Remove cause of emergency stop |
|----|--------------|---------------------------|--------------------------------|
|    |              |                           | and then cancel it by turning  |
|    |              |                           | emergency stop button.         |
| 98 | IMM E-Stop   | Stop by Injection Molding | Remove cause of emergency stop |
|    |              | Machine emergency switch  | and then cancel it by turning  |
|    |              |                           | Injection Molding Machine      |
|    |              |                           | emergency stop button.         |

#### 6.2.2 Pneumatic

| NO  | Description  | Cause                        | Recovery Method              |
|-----|--------------|------------------------------|------------------------------|
| 132 | RotateSensor | Chuck Rotation and Rotation  | Check Chuck Rotation and     |
|     |              | Return Sensor confirm(OK) at | Rotation Return Sensor.      |
|     |              | the same time.               |                              |
| 134 | SubArmUpOk   | When Sub Arm Down ok         | Check Sub Arm up Ok Sensor   |
|     |              | signal should not be Off.    | Check Main Arm up Ok Sensor  |
| 135 | MainArmUpOk  | When Main Arm Down ok        |                              |
|     |              | signal should not be Off.    |                              |
| 146 | MainKick     | 1. Air Pressure is Low       | 1. Check Air Regulator       |
| 148 | SubArmUp     | 2. Sensor is not confirm     | 2. Check I/O                 |
| 150 | MainArmUp    | position                     | 3. Check Sensor Touch Plate  |
| 152 | ChuckRotate  | 3. Bad Sensor                | 4. Fix and Move Origin Point |
| 153 | RotateReturn | 4. Wire damaged              | 5. Check Wire connection on  |
|     |              |                              | board                        |

#### 6.2.3 Sol valve

| NO  | Description  | Cause                                                                                                    | Recovery Method                                                                                                    |
|-----|--------------|----------------------------------------------------------------------------------------------------|----------------------------------------------------------------------------------------------------|
| 160 | VacuumFail   | <ul> <li>A. Vacuum Failure</li> <li>B. Check Suction Pad</li> <li>C. Leaking at Stem and</li> <li>Fitting</li> <li>D. Adjust Vacuum sensitivity</li> </ul> | <ol> <li>Open Safety Door and Fix<br/>Problem in Manual Mode</li> <li>Replace Pad.</li> <li>Tight Stem and Fitting Screw</li> </ol> |
| 161 | ChuckFail    | <ol> <li>Chuck Motion Failure</li> <li>Chuck Sensor Touch Failure</li> <li>Bad Sensor</li> </ol>                                                           | <ol> <li>Open Safety Door and Fix<br/>Problem in Manual Mode</li> <li>Adjust location of Sensor</li> <li>Replace Sensor</li> </ol>  |
| 163 | SArmGripFail | <ol> <li>Gripper Motion Failure</li> <li>Wrong Sensor Location</li> <li>Bad Sensor</li> </ol>                                                              | 5. Replace Sensor                                                                                                    |

| NO  | Description            | Cause                      | Recovery Method                 |
|-----|------------------------|----------------------------|---------------------------------|
| 176 | SCInitiError           | 1. Noise                   | Reboot, Secure cable connection |
|     |                        | 2. Program Failure         | Contact Factory                 |
| 178 | OriginFail             | 1. Touch Plate Setting     | 1. Reset Touch Plate            |
|     | ( Touch Plate : Origin | 2. Toucch Plate Sensor Bad | 2. Change Touch Plate Sensor    |
|     | Sensor Touch Plate )   | 3. Servo Motor Pulley      | 3. Tighten motor Pully          |
|     |                        | loosened                   | 4. Belt change                  |
|     |                        | 4. Bad Belt                |                                 |
| 179 | DownProhibit           | 1. Servo Motor Pulley      | Check Touch Plate or Traverse   |
|     |                        | loosened                   | Pully.                          |
|     |                        | 2. Bad Belt                |                                 |
| 180 | DownLimitEr            | Discordance between Down   | Check Down Limit.               |
|     |                        | Limit setting and distance |                                 |
|     |                        | from orgin to Down Limit.  |                                 |

#### 6.2.4 Machine Abnormality

#### 6.2.5 Interlock Related

| NO  | Description | Cause                       | Recovery Method               |
|-----|-------------|-----------------------------|-------------------------------|
| 202 | MoldOpenOk  | Rarely some Molding Machine | 1. Reboot                     |
|     |             | loses Mold Open Complete    | 2. Contact Factory            |
|     |             | Signal momentarily when     |                               |
|     |             | Robot arm in Take-Out       |                               |
|     |             | Position.                   |                               |
| 203 | AutoInject  | Bad Auto Injection relay    | Replace Auto injection relay. |

#### 6.2.6 Operation Error

| NO  | Description  | Cause                         | Recovery Method                                                    |
|-----|--------------|-------------------------------|--------------------------------------------------------------------|
| 208 | ArmIsNotUp   | Traverse Movement without     | Ascent Main and Sub Arm                                            |
|     |              | Up ( Ascent ) Complete        |                                                                    |
| 209 | NoMotionArea | When Robot can not move       | Move the robot arm to other                                        |
|     |              | due to out of operation range | direction                                                          |
| 210 | OverLimit    | Pallet setting is wrong       | Reset Number and Pitch                                             |
| 214 | NoMoldOpen   |                               | Check Mold completely opened.<br>(Check Mold Open Complete Sensor) |

| 208 | ArmIsNotUp   | Traverse Movement without | Ascent Main and Sub Arm |
|-----|--------------|---------------------------|-------------------------|
|     |              | Up ( Ascent ) Complete    |                         |
| 223 | SafeDoorStop | Open safety door in auto  | Close Safety Door.      |
|     |              | mode.                     |                         |

#### 6.2.7 Internal Program Error

| NO               | Description | Cause              | Recovery Method        |  |  |
|------------------|-------------|--------------------|------------------------|--|--|
| 231              | OverFileNum | Mold file is full. | Delete old mold files. |  |  |
| 236 SC InfoError |             | SC Wrong Version   | Contact Factory        |  |  |

# Appendix

## A. Specification

| Power                 | Power Driven Method   |                  | Pneumatic Pressure |  |  |
|-----------------------|-----------------------|------------------|--------------------|--|--|
| 100Vac-240Vac 50/60Hz | Servo Motor(Traverse) | Sequence Program | 0.5 to 0.6 Mpa     |  |  |

| MODEL    | Applicable<br>injection | Traverse<br>stroke<br>(mm) | Kick stroke (mm) |         | Descent stroke<br>(mm) |         | Pneumatic<br>consumption | Robot<br>body | Maxim<br>um<br>weight  | Take-<br>out dry | Entire<br>dry | Noise<br>level |
|----------|-------------------------|----------------------------|------------------|---------|------------------------|---------|--------------------------|---------------|------------------------|------------------|---------------|----------------|
| MODEL    | molding<br>machine      | standard                   | Main<br>Arm      | Sub Arm | Main<br>Arm            | Sub Arm | (Nl/cvcle)               | weght<br>(kg) | t capacit<br>y<br>(kg) | cycle<br>(sec)   | cvcle         | (dB)           |
| HIT-100S | Down to                 | 1100                       | 150              | -       | 700                    | -       | 22                       |               |                        |                  |               |                |
| HIT-100D | 250 ton                 | 1100                       | 150              | 90      | 700                    | 750     | 30                       |               | 3                      |                  |               |                |
| HIT-200S | Down to                 | 1300                       | 150              | -       | 800                    | -       | 25                       |               |                        |                  |               |                |
| HIT-200D | 250 ton                 | 1000                       | 150              | 90      | 800                    | 850     | 35                       |               | ]                      |                  |               |                |

## **B.** External Dimension

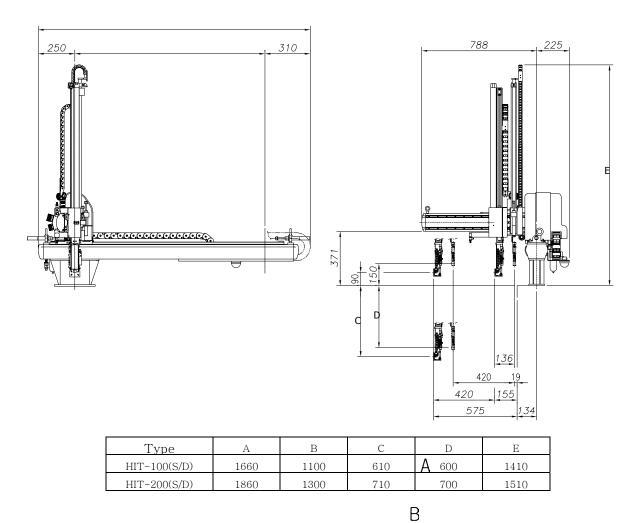

## C. Safe guarded space

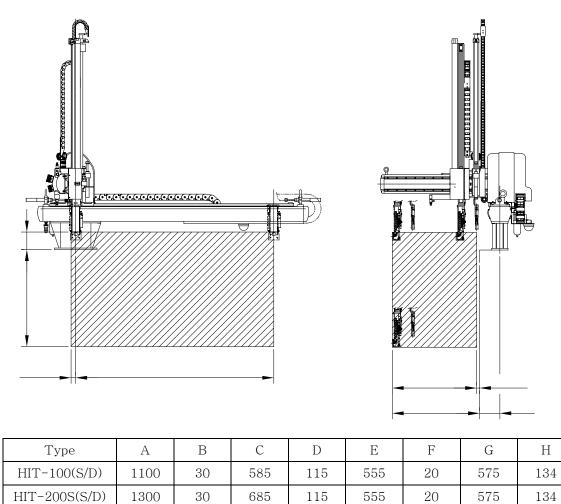

\* Safety guard recommend by robot manufacturing company, and dimension is not proper with molding machine and required to modification of this dimension.

## D

С

В

## **D.** Air Chart

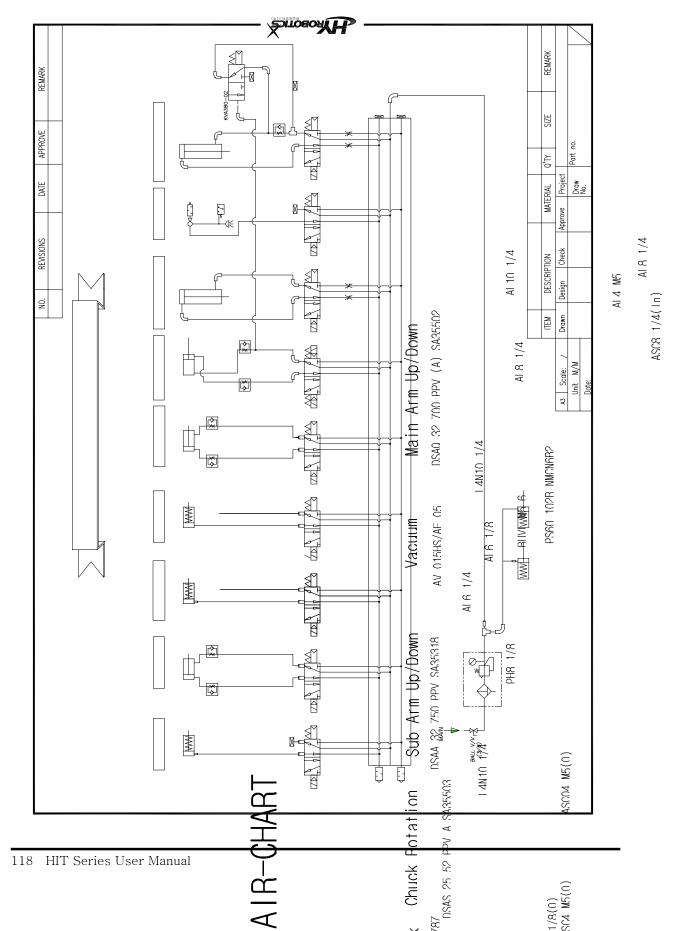

AI 10 1/4 PHF 10 1/4

#### **E. Interlock**

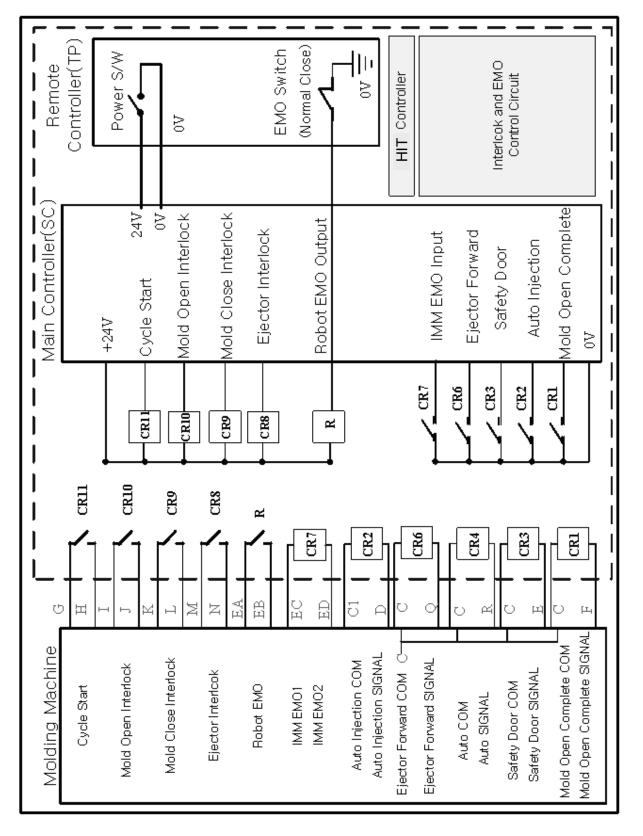

## F. Input/ Output

| Input           |            |                          |     | Output           |                             |  |  |  |
|-----------------|------------|--------------------------|-----|------------------|-----------------------------|--|--|--|
| IA1             | MArmUpOk   | Main Arm Up Complete     | OA0 | MArmDown         | Main Arm Down               |  |  |  |
| IA2             | M-KickOk   | Main Arm Kick Complete   | OA2 | MArmKick         | Main Arm Kick               |  |  |  |
| IA4             | RotateOk   | Rotation Complete        | OA4 | ChkRotate        | Chuck Rotation              |  |  |  |
| IA5             | RotRetOk   | Rotation Return Complete | OA5 | RotReturn        | Chuck Rotation Return       |  |  |  |
| IA6             | SwivelOk   | Swivel Complete          | OA6 | ChkSwivel        | Chuck Swivel                |  |  |  |
| IA7             | SvlReOk    | Swivel Return Complete   | OA7 | SvlReturn        | Chuck Swivel Return         |  |  |  |
| IB0             | ChuckOk    | Chuck Confirm            | OB0 | Chuck            | Chuck                       |  |  |  |
| IB1             | VacuumOk   | Vacuum Confirm           | OB1 | Vacuum           | Vacuum & Multi Release1     |  |  |  |
| IB3             | SArmGripOk | Sub Arm Grip Confirm     | OB2 | MArmGrip         | Main Arm Grip               |  |  |  |
| IB5             | SArmUpOk   | Sub Arm Up Confirm       | OB3 | SArmGrip         | Sub Arm Grip                |  |  |  |
| IC0             | TrvRtOk    | Traverse Return Complete | OB4 | SArmDown         | Sub Arm Up/Down             |  |  |  |
| IC1             | SafetyDown | Safety Down              | OB5 | SArmKickRt       | Sub Arm Kick/Return         |  |  |  |
| IC4             | Obstacle   | Obstacle Detection       | OB6 | NipFwd           | Nipper Forward              |  |  |  |
| ID0             | AddGripOK  | Add Gripper Comfirm      | OB7 | MulOff2          | Multi Release(Off)2         |  |  |  |
|                 |            |                          | OC0 | MulOff3          | Multi Release(Off)3         |  |  |  |
|                 |            |                          | OC1 | MulOff4          | Multi Release(Off)4         |  |  |  |
|                 |            |                          | OD0 | AddGripper       | Add Gripper                 |  |  |  |
|                 |            |                          | OD1 | PitchChg         | Pitch Change                |  |  |  |
|                 |            |                          | OD2 | Flee             | Traverse (Flee) in Mold     |  |  |  |
|                 |            |                          | OD4 | Nipper           | Nipper (Internal. External) |  |  |  |
|                 |            |                          | OD6 | ExNipCls         | External Nipper Close       |  |  |  |
| IF0             | ReadyCut   | Ready to Cutting         | OF0 | CutStart         | Cutting Start               |  |  |  |
| IF1             | RdyStack   | Ready to Stacking        | OF1 | StackingOK       | Stacking Complete           |  |  |  |
| IF2             | Reject     | Part Reject              |     |                  |                             |  |  |  |
| Interlock Input |            |                          |     | Interlock Output |                             |  |  |  |
| IE0             | AutoInject | Auto Injection           | OE0 | ConveyOn         | Conveyor On                 |  |  |  |
| IE1             | MoldOpen   | Mold Open Complete       | OE1 | TakeoutOk        | Take Out Complete           |  |  |  |
| IE2             | SafeDoor   | Safety Door Open         | OE2 | MoldOpen         | Mold Open                   |  |  |  |
| IE3             | FullAuto   | Fully Automatic          | OE3 | MoldClose        | Mold Close                  |  |  |  |
| IE5             | EjtFwdOk   | Ejector Forward Complete | OE4 | EjectorSig       | Ejector Signal              |  |  |  |
| IE6             | ImmEmg     | IMM Emergency            |     |                  |                             |  |  |  |

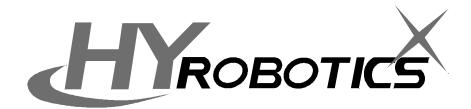

HYROBOTICS Co., Ltd. 173–228 GAJWA–DONG SEO–GU INCHON KOREA TEL:+ 82–32–582–5040 FAX:+ 82–32–584–7040 http://www.hyrobot.com

> HYROBOTICS CORP 5988 MID RIVERS MALL DR. ST.LOUIS MO 63304, USA TEL : 1-636-447-6440 FAX : 1-866-232-5594 http :// www.hyrobots.com